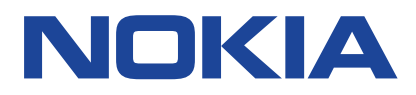

# **Nokia 1 Plus Felhasználói kézikönyv**

Kiadvány 2020-02-05 hu-HU

 $\left(\frac{1}{2}\right)$ 

# <span id="page-1-0"></span>**1 A felhasználói kézikönyv bemutatása**

**Fontos:** Az eszköz használatba vétele előtt olvassa el az eszköz és az akkumulátor biztonságos használatával kapcsolatos fontos információkat a "Saját biztonsága érdekében" és "A termékre és a biztonságra vonatkozó információk" című részeket a nyomtatott felhasználói kézikönyvben, illetve a www.nokia.com/support weboldalon. Az új eszköz kezdő lépéseivel kapcsolatban olvassa el a nyomtatott felhasználói kézikönyvet.

# <span id="page-2-0"></span>**Tartalom**

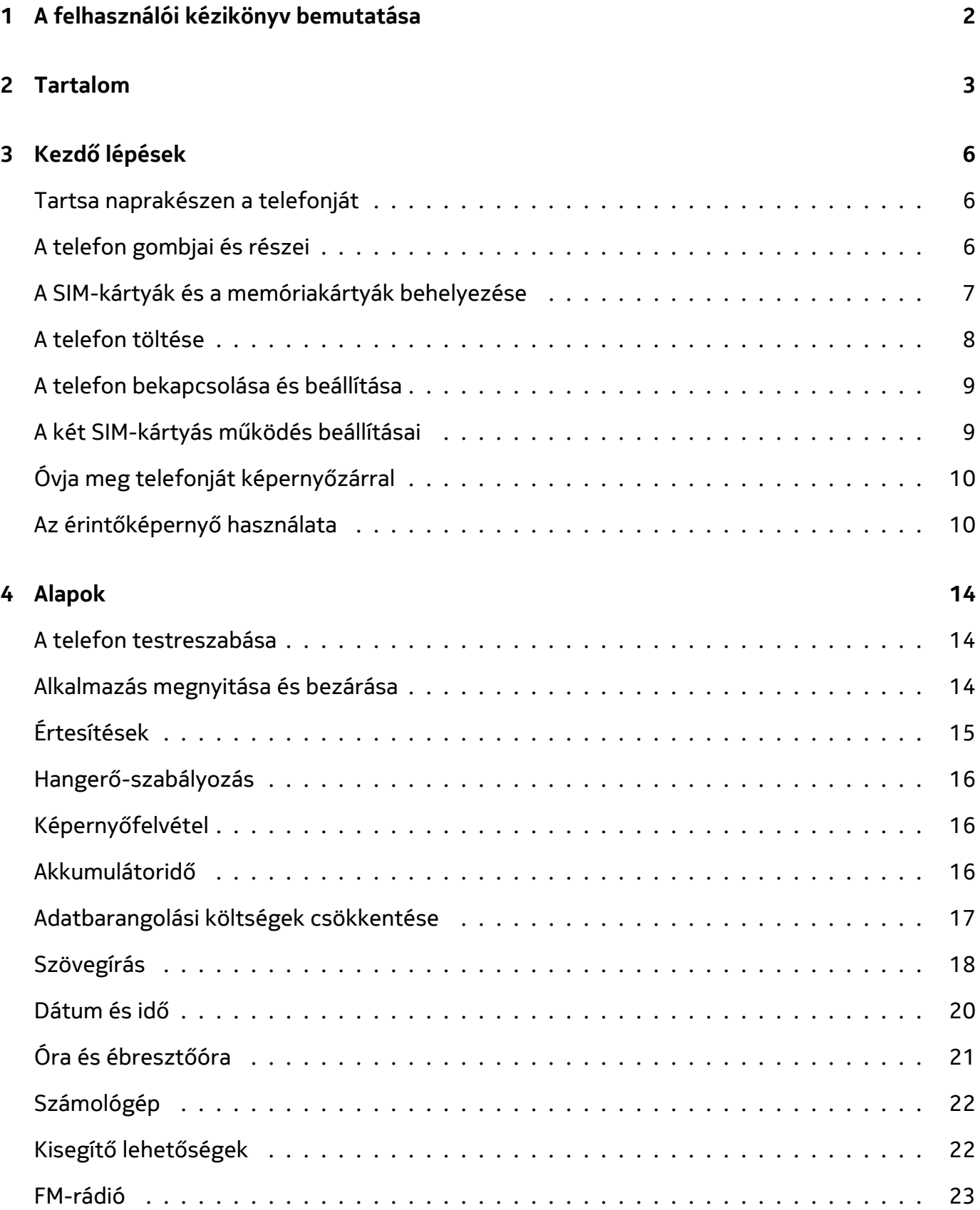

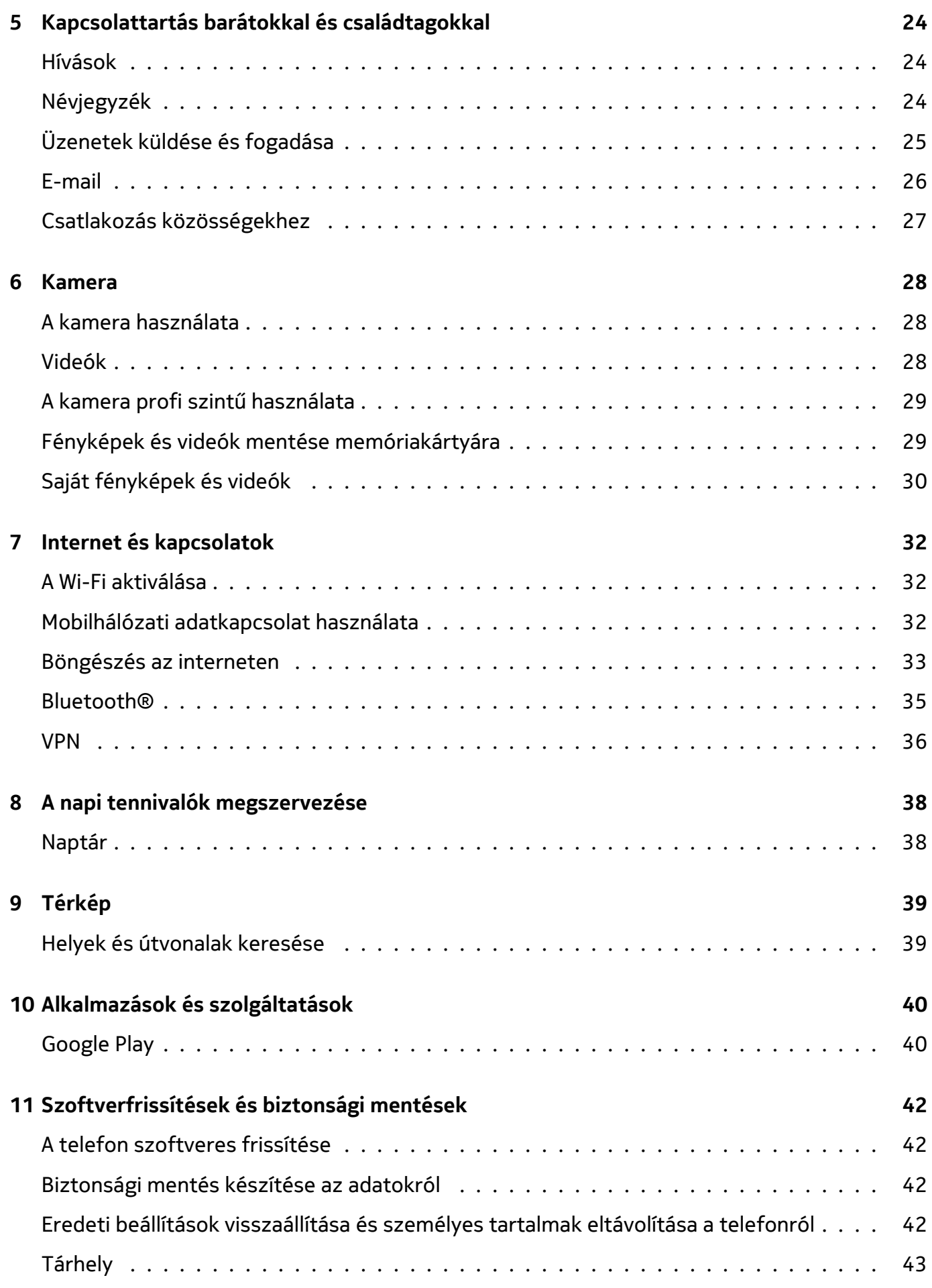

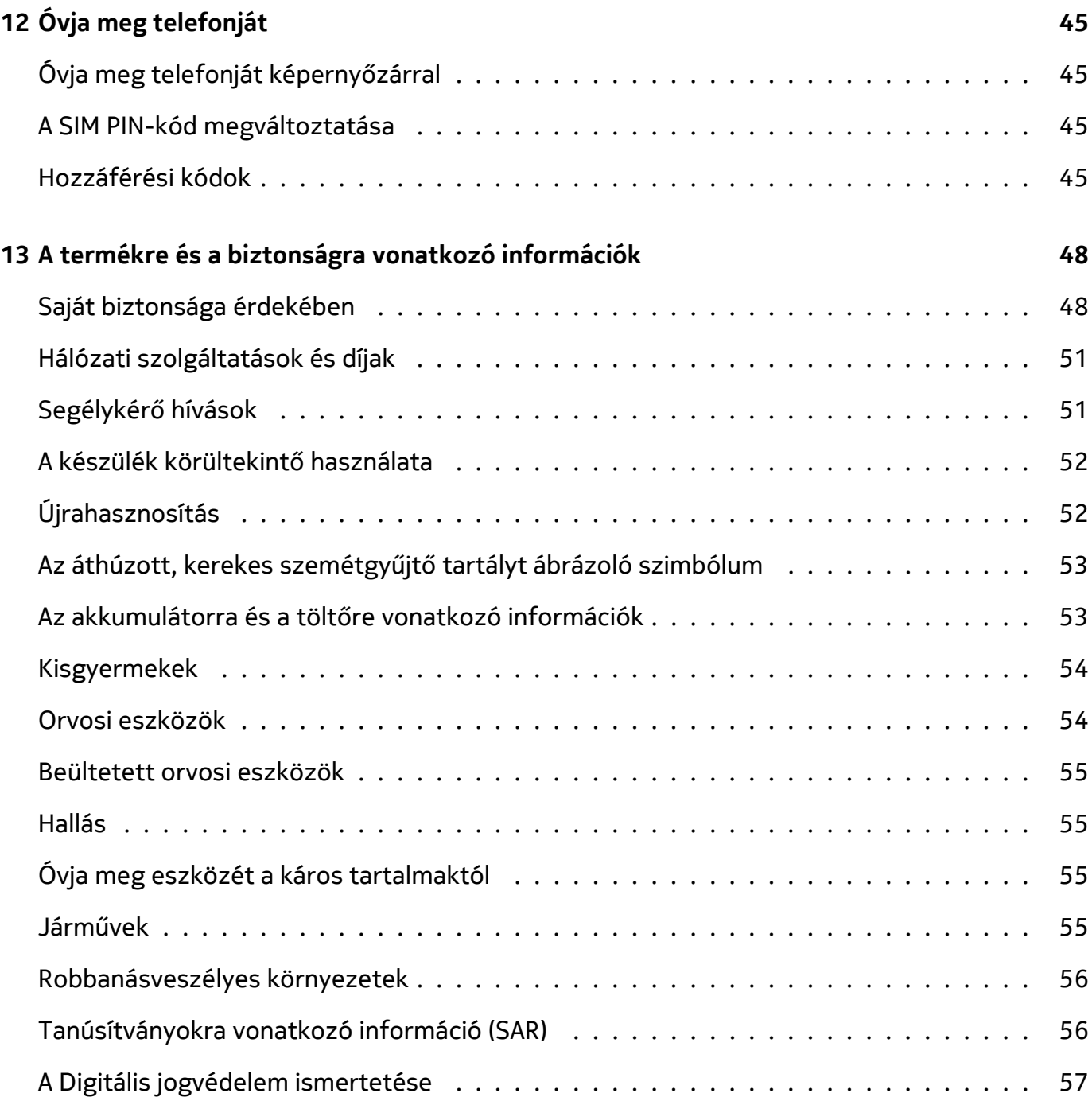

# <span id="page-5-0"></span>**3 Kezdő lépések**

### <span id="page-5-1"></span>**TARTSA NAPRAKÉSZEN A TELEFONJÁT**

#### **A telefon szoftvere**

Tartsa naprakészen a telefonját, és fogadja el a rendelkezésre álló szoftveres frissítéseket, hogy új funkciókat érhessen el vagy kiegészíthesse a telefonján meglévő funkciókat. A szoftverfrissítés telefonja teljesítményét is megnövelheti.

### <span id="page-5-2"></span>**A TELEFON GOMBJAI ÉS RÉSZEI**

Fedezze fel új telefonja gombjait és részleteit.

#### **Az Ön telefonja**

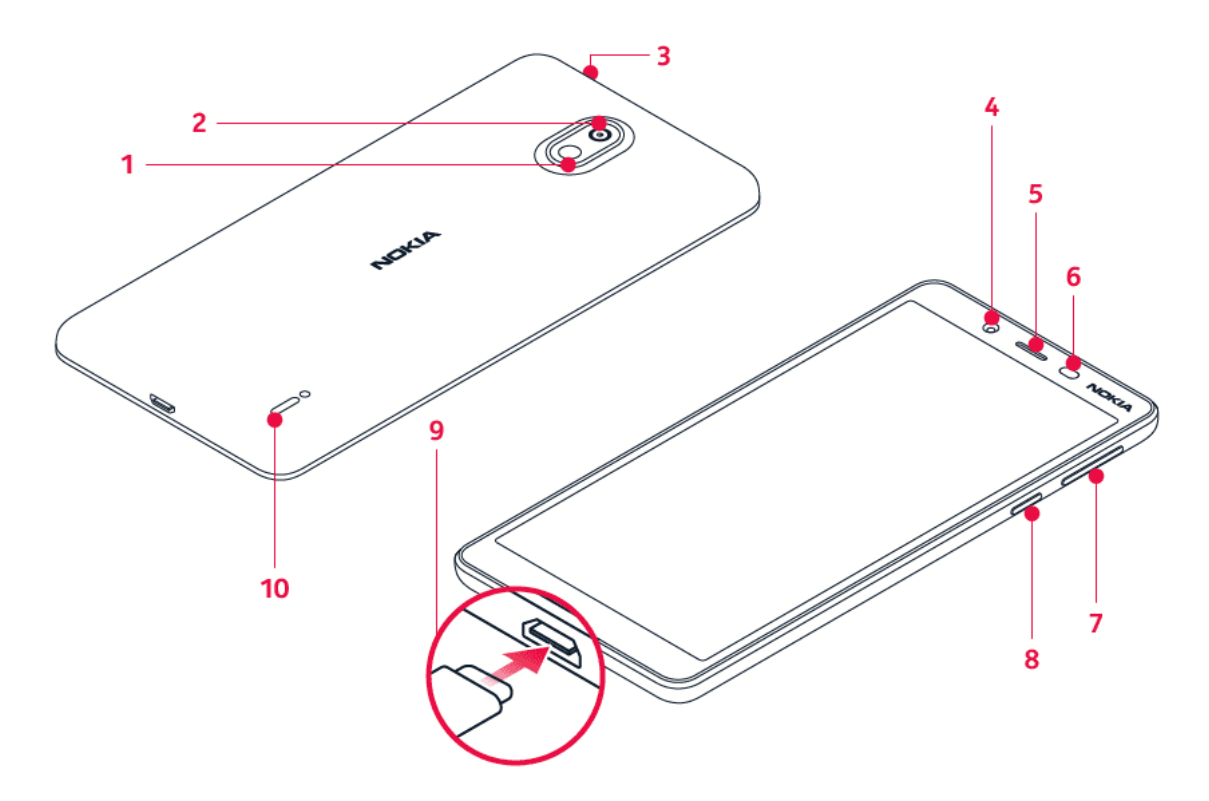

Ez a használati útmutató az alábbi modellekre vonatkozik: TA-1130, TA-1111, TA-1123 és TA-1131.

- 1. Vaku
- 2. Kamera
- 3. Headset-csatlakozó
- 4. Előre néző kamera
- 5. Fülhallgató
- 6. Távolságérzékelő
- © 2019 HMD Global Oy. Minden jog fenntartva. 6

7. Hangerőszabályzó gombok

- 9. USB-csatlakozó
- 8. Bekapcsológomb/Lezárás gomb 10. Hangszóró

Előfordulhat, hogy a felhasználói útmutatóban említett egyes tartozékokat, például a töltőt, a headsetet vagy az adatkábelt külön kell megvásárolni.

#### **Alkatrészek és csatlakozók, mágnesesség**

Ne csatlakoztassa olyan eszközökhöz, amelyek kimeneti jelet hoznak létre, mert az károsíthatja a készüléket. Ne csatlakoztasson semmilyen feszültségforrást az audiocsatlakozóhoz. Ha a jóváhagyottól eltérő típusú külső eszközt vagy fülhallgatót csatlakoztat az audiocsatlakozóhoz, akkor különösen ügyeljen a hangerőre.

A készülék egyes részei mágnesesek. A készülék vonzhatja a fémből készült tárgyakat. Ne tartson a készülékhez közel huzamosabb ideig hitelkártyát vagy egyéb mágneses kártyát, mert a kártyák károsodhatnak.

### <span id="page-6-0"></span>**A SIM-KÁRTYÁK ÉS A MEMÓRIAKÁRTYÁK BEHELYEZÉSE**

#### **Helyezze be a SIM-kártyákat**

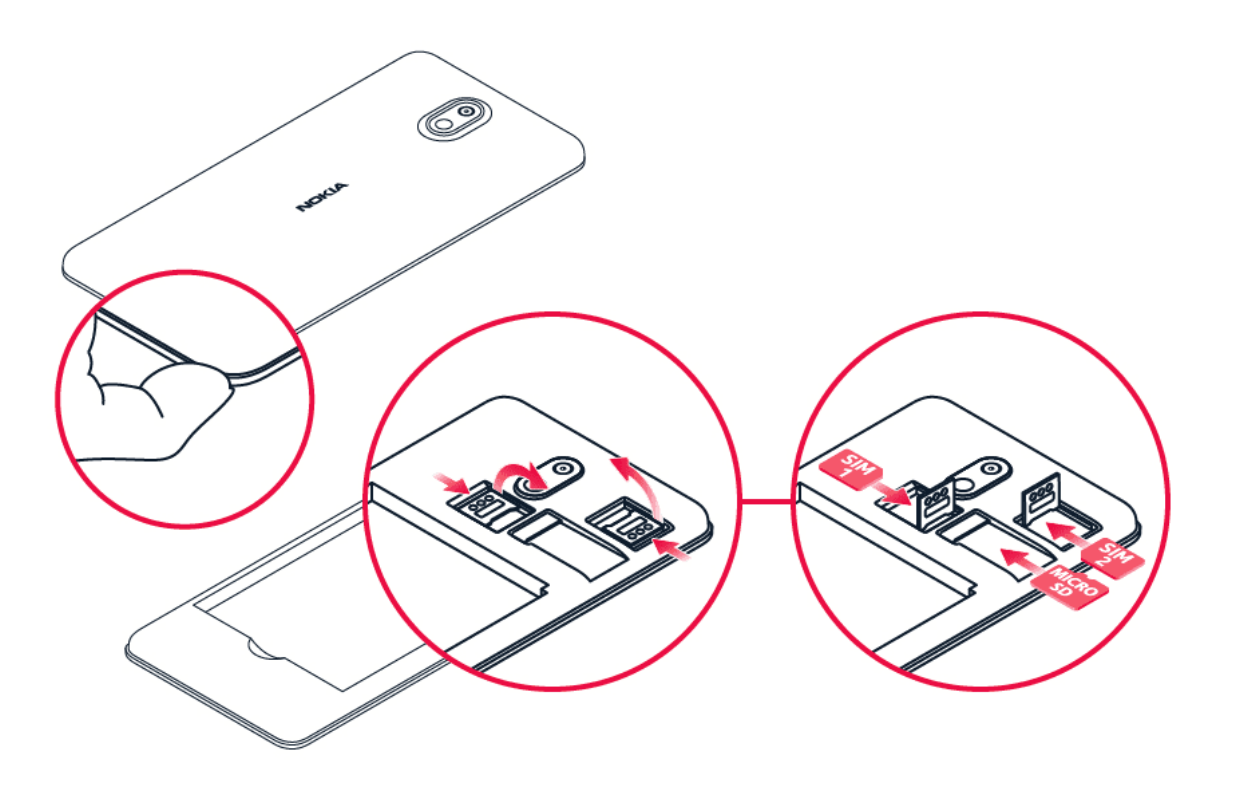

1. Fordítsa a telefont előlapjával lefelé, és körmét illessze a hátlap és a kijelző közötti résbe, hajlítsa addig a hátlapot, amíg kinyílik, majd távolítsa el.

- 2. Csúsztassa jobbra a SIM1-nyílás SIMkártyatartóját, és nyissa fel. Tegyen egy nano-SIM-kártyát a kártyanyílásba úgy, hogy az érintkezőfelülete lefelé nézzen. Csúsztassa balra a kártyatartót a rögzítéshez.
- 3. Ha két SIM-kártyás telefonnal rendelkezik, csúsztassa a SIM2-kártyanyílás SIMkártyatartóját balra, és nyissa fel. Tegye a második nano-SIM-kártyáját

a SIM-kártyanyílásba úgy, hogy az érintkezőfelülete lefelé nézzen. Csukja le a kártyatartót, és csúsztassa jobbra a rögzítéshez.

- 4. Ha van microSD memóriakártyája, csúsztassa a memóriakártya-nyílásba.
- 5. Nyomja a hátlap felső szélét a telefon felső széléhez, majd pattintsa a hátlapot a helyére úgy, hogy a hátlap szélein az összes kapocs a helyére pattanjon.

Csak eredeti nano-SIM-kártyát használjon. A nem kompatibilis SIM-kártyák kárt okozhatnak a kártyában vagy a készülékben, és a kártyán tárolt adatok megsérülhetnek.

Kizárólag az ehhez a készülékhez jóváhagyott, kompatibilis memóriakártyákat használjon. A nem kompatibilis kártyák kárt okozhatnak a kártyában és a készülékben, és megsérülhetnek a kártyán tárolt adatok.

Figyelmeztetés:\_\_Ne nyissa ki az akkumulátorfedelet, mert ez kárt tehet az eszközben.

**Megjegyzés**: Az akkumulátor kivétele előtt kapcsolja ki a készüléket, és húzza ki a töltőt, illetve minden egyéb eszközt. A burkolati elemek cseréjekor kerülje el az elektromos alkatrészek megérintését. A készülék tárolása és használata során mindig legyen a helyén minden burkolati elem.

**Fontos**: Ne távolítsa el a memóriakártyát, ha egy alkalmazás éppen használja. Ez kárt okozhat a memóriakártyában és a készülékben, és megsérülhetnek a kártyán tárolt adatok.

# <span id="page-7-0"></span>**A TELEFON TÖLTÉSE**

 $\left( \left| \right. \right)$ 

#### **Az akkumulátor töltése**

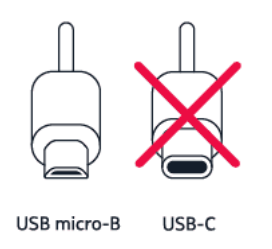

- 1. Csatlakoztasson egy kompatibilis töltőt egy fali csatlakozóaljzathoz.
- 2. Csatlakoztassa a kábelt a telefonhoz.

A telefon támogatja az USB micro-B-kábel használatát. A telefont számítógépről is feltöltheti USB-kábel segítségével, de úgy a művelet hosszabb ideig tarthat.

Abban az esetben, ha az akkumulátor teljesen lemerült, a töltés jelzése lehet, hogy csak néhány perc múlva jelenik meg.

### <span id="page-8-0"></span>**A TELEFON BEKAPCSOLÁSA ÉS BEÁLLÍTÁSA**

A telefon első bekapcsolásakor a telefon végigvezeti Önt a hálózati kapcsolatok beállításához és a telefonbeállítások megadásához szükséges lépéseken.

#### **A telefon bekapcsolása**

- 1. A telefon bekapcsolásához nyomja meg és addig tartsa nyomva a bekapcsológombot, amíg a telefon rezegni nem kezd.
- 2. Amikor a telefon bekapcsolt, válassza ki a nyelvet és a régiót.
- 3. Kövesse a telefonon megjelenő utasításokat.

#### **Adatok átvitele az előző telefonról**

Átvihet adatokat régi telefonjáról az újra Google-fiók használatával.

A korábbi telefon felhasználói kézikönyvében elolvashatja, hogy miként készíthet egy Googlefiókba biztonsági mentést a korábbi telefonon tárolt adatokról.

- 1. Koppintson a Beállítások > Fiókok > Fiók hozzáadása > Google lehetőségre.
- 2. Válassza ki az új telefonon helyreállítani kívánt adatokat. A szinkronizálás automatikusan megkezdődik, amikor telefonja csatlakozik az internetre.

#### **Alkalmazásbeállítások átmentése a korábbi, Android rendszerű telefonról**

Ha korábbi telefonja Android™rendszerű volt, és engedélyezte a Google-fiókot használó biztonsági mentést, akkor átmentheti az alkalmazásbeállításokat és a Wi-Fi-jelszavakat.

- 1. Koppintson a Beállítások > Rendszertem > Biztonsági másolat .
- 2. Kapcsolja Be a Biztonsági mentés a Google Drive-ra lehetőséget.

# <span id="page-8-1"></span>**A KÉT SIM-KÁRTYÁS MŰKÖDÉS BEÁLLÍTÁSAI**

Ha két SIM-kártyás változattal rendelkezik, akkor telefonjában két SIM-kártya is lehet, az egyik például munkahelyi, a másik személyes használatra.

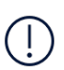

**Megjegyzés**: A két SIM-kártyás eszközök a SIM1- és a SIM2-kártyanyílás is támogatja a 4Ghálózatokat. Ha azonban a SIM1- és a SIM2-kártyája is LTE SIM-kártya, akkor az elsődleges SIM a 4G/3G/2G-hálózatokat támogatja, míg a másodlagos SIM csak a 3G/2G-hálózatokat. A SIM-kártyákkal kapcsolatos további tájékoztatásért forduljon a szolgáltatóhoz.

#### **A használni kívánt SIM-kártya kiválasztása**

Híváskezdeményezéskor például a telefonszám beírását követően a megfelelő SIM 1 vagy SIM 2 gombra koppintva kiválaszthatja a használni kívánt SIM-kártyát.

A telefon mindkét SIM-kártya hálózati állapotát külön jeleníti meg. Ha a készülék nincs használatban, akkor mindkét SIM-kártya rendelkezésre áll, de ha az egyik SIM-kártyát éppen aktív (például telefonhívás közben), akkor előfordulhat, hogy a másik SIM-kártya nem érhető el.

#### **A SIM-kártyák kezelése**

Szeretné különválasztani a munkát és a magánéletet? Esetleg az egyik SIM-kártyán olcsóbb az adatkapcsolat? Eldöntheti, melyik SIM-kártyát szeretné használni.

Koppintson a Beállítások > Hálózat és internet > SIM-kártyák lehetőségre.

#### **SIM-kártya átnevezése**

Koppintson az átnevezni kívánt SIM-kártyára, majd írja be a kívánt nevet.

#### **A hívásokhoz vagy adatkapcsolathoz használt SIM-kártya kiválasztása**

Az Alapértelmezett SIM szakaszban koppintson a módosítani kívánt beállításra, majd válassza ki a SIM-kártyát.

### <span id="page-9-0"></span>**ÓVJA MEG TELEFONJÁT KÉPERNYŐZÁRRAL**

A telefont beállíthatja úgy, hogy hitelesítést kérjen a képernyőzár feloldásakor.

#### **Képernyőzár beállítása**

- 1. Koppintson a Beállítások > Biztonság és hely > Képernyő lezárása elemre.
- 2. Válassza ki a zár típusát, majd kövesse a telefonon megjelenő útmutatást.

# <span id="page-9-1"></span>**AZ ÉRINTŐKÉPERNYŐ HASZNÁLATA**

**Fontos**: Ne karcolja meg az érintőképernyőt. Soha nem használjon valódi tollat, ceruzát vagy más éles tárgyat a képernyő megérintéséhez.

#### Nokia 1 Plus Felhasználói kézikönyv

#### **Elem húzása az elemre koppintással és nyomva tartásával**

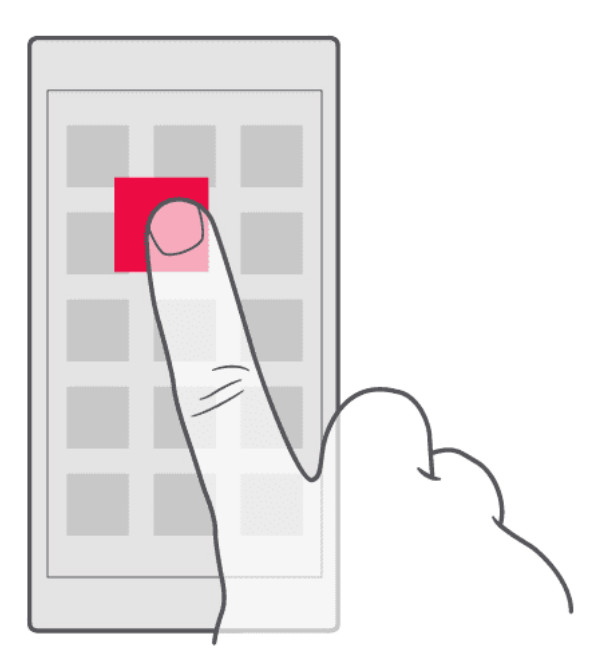

Helyezze ujját néhány másodpercre az elemre, és csúsztassa végig az ujját a képernyőn.

#### **Lapozás**

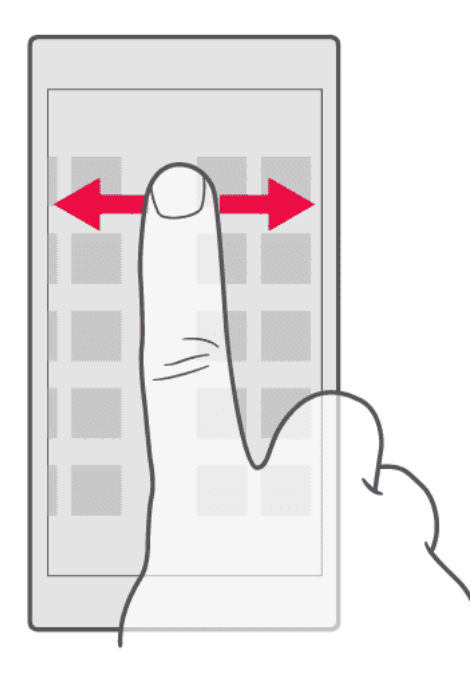

Helyezze ujját a képernyőre, és csúsztassa el a kívánt irányba.

#### Nokia 1 Plus Felhasználói kézikönyv

#### **Görgetés hosszú listában vagy menüben**

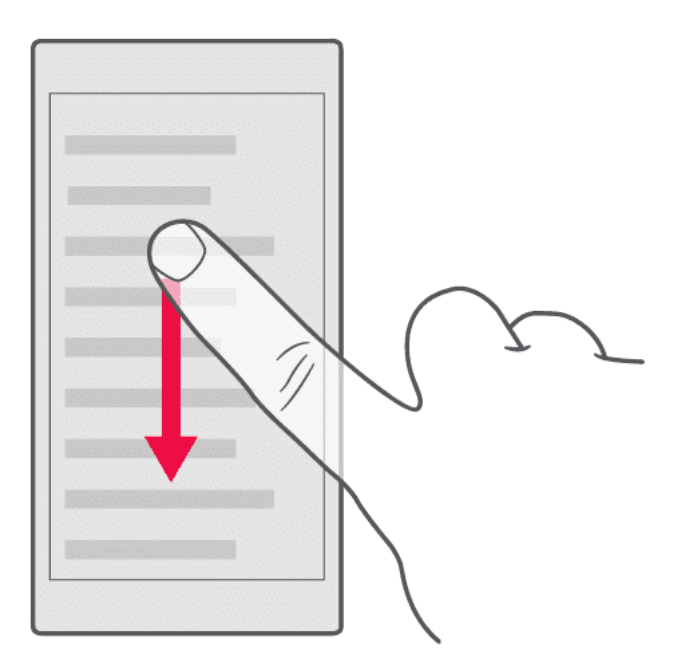

Gyors pöccintő mozdulattal csúsztassa ujját felfelé vagy lefelé a képernyőn, majd emelje fel az ujját. A görgetés leállításához koppintson a képernyőre.

#### **Nagyítás és kicsinyítés**

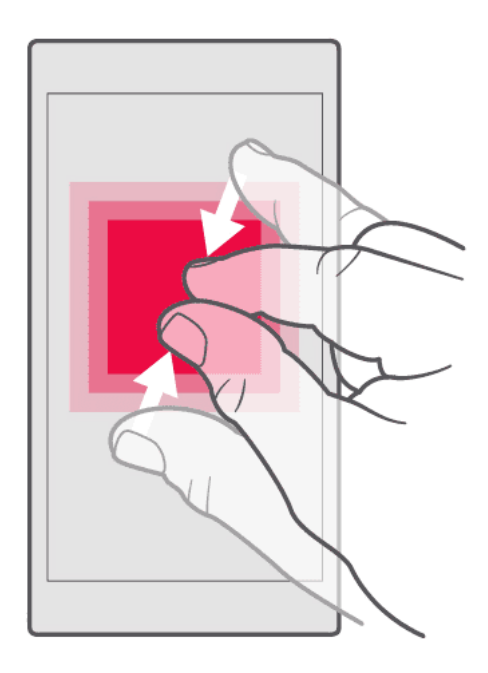

Helyezze két ujját egy elemre (például térképre, fényképre, weboldalra vagy diára), majd csúsztassa el ujjait egymástól vagy egymás felé.

© 2019 HMD Global Oy. Minden jog fenntartva. 12

#### **A navigációs gombok használata**

A megnyitott alkalmazások megtekintéséhez koppintson az áttekintés gombra  $\Box$ .

Ha át szeretne váltani egy másik alkalmazásra, akkor koppintson a kívánt alkalmazásra. Ha be szeretne zárni egy alkalmazást, akkor koppintson a mellette látható × ikonra.

Ha szeretne visszatérni az előzőleg megtekintett képernyőre, akkor kattintson a vissza gombra �. A telefon megjegyzi a képernyő legutóbbi lezárása óta meglátogatott alkalmazásokat és webhelyeket.

A kezdőképernyőre a kezdőgomb  $\bigcirc$  megnyomásával térhet vissza. Az aktuálisan használt alkalmazás továbbra is megnyitva marad a háttérben.

Nokia 1 Plus Felhasználói kézikönyv

## <span id="page-13-0"></span>**4 Alapok**

### <span id="page-13-1"></span>**A TELEFON TESTRESZABÁSA**

Ismerje meg, hogyan szabhatja testre a kezdőképernyőt, és hogyan módosíthatja a csengőhangokat.

#### **A háttérkép módosítása**

Koppintson a Beállítások > Megjelenítés > Háttérkép .

#### **A csengőhang módosítása**

- 1. Koppintson a Beállítások > Hang lehetőségre.
- 2. A SIM1 telefon csengőhang vagy a > SIM2 telefon csengőhang lehetőségre koppintva választhat ki csengőhangot az adott SIM-kártyához.

#### **Az üzenetértesítő hangjelzés módosítása**

Koppintson a Beállítások > Hang > Speciális > Alapértelmezett értesítési hang lehetőségre.

### <span id="page-13-2"></span>**ALKALMAZÁS MEGNYITÁSA ÉS BEZÁRÁSA**

#### **Egy alkalmazás megnyitása**

A kezdőképernyőn koppintson egy ikonra az adott alkalmazás megnyitásához. A háttérben futó egyik alkalmazás megnyitásához koppintson a  $\Box$  elemet, majd válassza ki az alkalmazást.

#### **Egy alkalmazás bezárása**

Koppintson a  $\Box$  elemre, majd a  $\times$  elemre a bezárni kívánt alkalmazáson.

#### **Alkalmazás megkeresése**

A kezdőképernyőn csúsztassa felfelé az ujját a képernyő aljától az összes alkalmazás megtekintéséhez.

# <span id="page-14-0"></span>**ÉRTESÍTÉSEK**

Az értesítések segítségével mindig naprakész lehet a telefonját érintő ügyekben.

#### **Az értesítési panel használata**

Amikor új értesítéseket kap (például üzenetek vagy nem fogadott hívások), megjelenik egy jelzőikon a képernyő tetején látható állapotsávon. Ha további információkat szeretne látni az értesítésekkel kapcsolatban, akkor húzza lefelé az állapotsávot. A nézet bezárásához csúsztassa ujját felfelé a képernyőn.

Az értesítési panel megnyitásához húzza lefelé az állapotsávot. Az értesítési panel bezárásához csúsztassa ujját felfelé a képernyőn.

Egy alkalmazás értesítési beállításainak módosításához koppintson a Beállítások > Alkalmazások és értesítések lehetőségre, majd koppintson az alkalmazás nevére az alkalmazásbeállítások megnyitásához. Koppintson az Értesítések lehetőségre. Az egyes alkalmazásoknál külön-külön ki- vagy bekapcsolhatja az értesítéseket.

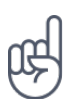

**Tipp:** Az értesítési pontok megtekintéséhez koppintson a Beállítások > Alkalmazások és értesítések > Értesítések lehetőségre, és kapcsolja be az Értesítési pontok engedélyezése lehetőséget. Ha értesítése van, és még nem tekintette meg, akkor egy kis pont jelenik meg az alkalmazás ikonján. Koppintson hosszan az ikonra a rendelkezésre álló beállítások megtekintéséhez. A megnyitáshoz koppintson az értesítésre, és az elvetéshez csúsztassa el.

#### **A gyorsbeállítási ikonok használata**

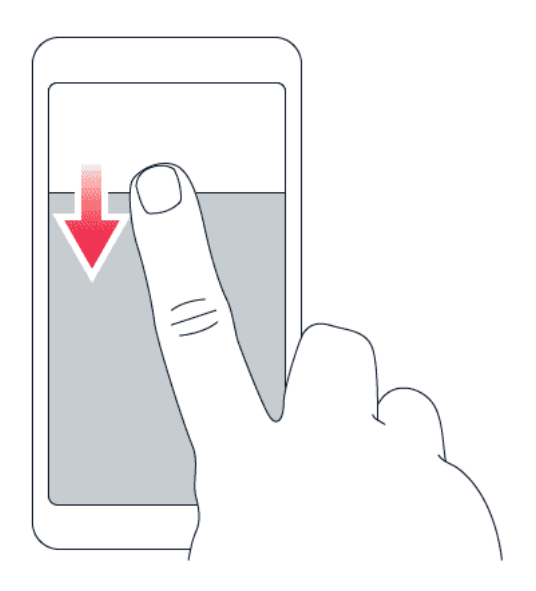

A funkciók aktiválásához koppintson a gyorsbeállítási ikonokra az értesítési panelen. A további ikonok megtekintéséhez húzza le a menüt.

Az ikonok átrendezéséhez koppintson a  $\triangle$  elemre, majd koppintson egy ikonra és tartsa nyomva, miközben áthúzza egy másik helyre.

# <span id="page-15-0"></span>**HANGERŐ-SZABÁLYOZÁS**

#### **A hangerő beállítása**

Ha zajos környezetben nem hallja a telefoncsengést, vagy ha túl hangosak a hívások, a hangerőt beállíthatja a kívánt szintre a telefon oldalán található hangerő-szabályozó gombokat használva.

Ne csatlakoztassa olyan eszközökhöz, amelyek kimeneti jelet hoznak létre, mert az károsíthatja a készüléket. Ne csatlakoztasson semmilyen feszültségforrást az audiocsatlakozóhoz. Ha a jóváhagyottól eltérő típusú külső eszközt vagy fülhallgatót csatlakoztat az audiocsatlakozóhoz, akkor különösen ügyeljen a hangerőre.

#### **A hangerő beállítása médiatartalmak és alkalmazások esetében**

Nyomja meg a telefon oldalán az egyik hangerőgombot a hangerő-állapotsáv megjelenítéséhez, koppintson a � elemre, majd húzza el balra vagy jobbra a médiatartalmakhoz és alkalmazásokhoz tartozó hangerősáv csúszkáját.

#### **A telefon némítása**

A telefon némításához nyomja meg a hangerőcsökkentés gombot, koppintson a  $\hat{\varphi}$  lehetőségre a rezgő üzemmód bekapcsolásához, majd koppintson a <sup>in</sup> lehetőségre a néma üzemmód aktiválásához.

# <span id="page-15-1"></span>**KÉPERNYŐFELVÉTEL**

#### **Képernyőfelvétel készítése**

Képernyőfelvétel készítéséhez nyissa meg az értesítési panelt, és húzza lefelé az állapotsávot. Koppintson a Képernyőfelvétel lehetőségre. Az elkészített képernyőfelvételeket a Fotók galériában tekintheti meg.

Bizonyos alkalmazások és funkciók használata során nem készíthető képernyőfelvétel.

### <span id="page-15-2"></span>**AKKUMULÁTORIDŐ**

Hozza ki a legtöbbet telefonjából a szükséges akkumulátoridő biztosítása mellett. A telefon energiafelhasználása több módszerrel csökkenthető.

#### **Az akkumulátoridő meghosszabbítása**

Energiatakarékos módszerek:

© 2019 HMD Global Oy. Minden jog fenntartva. 16

- 1. Az akkumulátort mindig teljesen töltse fel.
- 2. Némítsa el a szükségtelen hangokat, például az érintési hangokat. Koppintson a Beállítások > Hang > Speciális lehetőségre, és az Egyéb hangok és rezgések szakaszban válassza ki a használni kívánt hangokat.
- 3. Hangszóró helyett használjon vezetékes fejhallgatót.
- 4. Állítsa be úgy a telefon képernyőjét, hogy rövid idő elteltével kikapcsoljon. Koppintson a Beállítások > Megjelenítés > Speciális > Alvó mód lehetőségre, és válassza ki az időtartamot.
- 5. Koppintson a Beállítások > Megjelenítés > Fényerőszint lehetőségre. A fényerőt a fényerőszint csúszka mozgatásával állíthatja be. Ügyeljen arra, hogy az Alkalmazkodó fényerő lehetőség le legyen tiltva.
- 6. A háttérben futó alkalmazások leállítása: koppintson a  $\Box$  elemre, és zárja be azokat az alkalmazásokat, amelyekre nincs szüksége.
- 7. Engedélyezze az Akkumulátorkezelő lehetőséget: koppintson a Beállítások > Akkumulátor > Akkumulátorkezelő > Alkalmazások automatikus kezelése lehetőségre. Előfordulhat, hogy az

értesítésekre csak később kerül sor néhány alkalmazásnál.

- 8. Kapcsolja be az energiatakarékos módot: koppintson a Beállítások > Akkumulátor > Akkumulátorkímélő mód lehetőségre, és kapcsolja Be .
- 9. Csak a szükséges helyalapú szolgáltatások használata: kapcsolja ki a helyalapú szolgáltatásokat, ha nem használja azokat. Koppintson a Beállítások > Biztonság és hely > Hely lehetőségre, és kapcsolja Ki .
- 10. Csak a szükséges hálózati kapcsolatok használata: a Bluetooth funkciót csak szükség esetén kapcsolja be. Internetkapcsolat létrehozásához mobil adatkapcsolat helyett használjon inkább Wi-Fi-kapcsolatot. Kapcsolja ki a telefonon az elérhető vezeték nélküli hálózatok keresése funkciót. Koppintson a Beállítások > Hálózat és internet > Wi-Fi lehetőségre, és kapcsolja Ki . Ha zenét hallgat, vagy más módon használja a telefont, de nem szeretne hívásokat indítani vagy fogadni, akkor váltsa át a telefont repülős üzemmódra. Koppintson a Beállítások > Hálózat és internet > Speciális > Repülős üzemmód lehetőségre. A repülős üzemmód megszünteti a mobilhálózati kapcsolatokat, és kikapcsolja az eszköz vezeték nélküli funkcióit.

### <span id="page-16-0"></span>**ADATBARANGOLÁSI KÖLTSÉGEK CSÖKKENTÉSE**

Az mobiladatokra vonatkozó beállítások módosításával csökkenthetők az adatbarangolási költségek és telefonszámlán szereplő összegek. Az optimális csatlakozási módszer használatához változtassa meg a Wi-Fi- és a mobilhálózati beállításokat.

Az adatbarangolás azt jelenti, hogy a telefonja használatával adatokat fogad olyan hálózatokból, amelyeket nem a saját hálózati szolgáltatója felügyel vagy működtet. Ha barangolás közben kapcsolódik az internethez, jelentősen megnőhetnek az adatátviteli költségek – különösen akkor, ha külföldön tartózkodik.

A Wi-Fi-kapcsolat általában gyorsabb és kevésbé költséges, mint egy mobilhálózati adatkapcsolat. Ha Wi-Fi- és mobilhálózati adatkapcsolat is elérhető, telefonja a Wi-FiNokia 1 Plus Felhasználói kézikönyv

kapcsolatot használja.

#### **Csatlakozás Wi-Fi-hálózathoz**

- 1. Koppintson a Beállítások > Hálózat és internet > Wi-Fi lehetőségre.
- 2. Ügyeljen arra, hogy a Wi-Fi-funkció be legyen kapcsolva.
- 3. Válassza ki a használni kívánt kapcsolatot.

#### **A mobilhálózati adatkapcsolat bontása**

Csúsztassa ujját lefelé a képernyő tetejétől, koppintson a Mobiladatok elemre, majd kapcsolja ki a Mobiladatok lehetőséget.

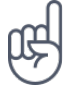

**Tipp:** Az adatforgalom követéséhez koppintson a Beállítások > Hálózat és internet > Adathasználat lehetőségre.

#### **Az adatbarangolás leállítása**

Koppintson a Beállítások > Hálózat és internet > Mobilhálózat lehetőségre, majd kapcsolja ki az Barangolás lehetőséget.

# <span id="page-17-0"></span>**SZÖVEGÍRÁS**

Ismerje meg, hogyan írhat be szöveget gyorsan és hatékonyan a telefon billentyűzetével.

#### **A képernyő-billentyűzet használata**

A képernyő-billentyűzet segítségével könnyű az írás. A billentyűzet a telefon fekvő és álló helyzetében is használható. A billentyűzetkiosztás alkalmazástól és nyelvtől függően eltérő lehet.

A képernyő-billentyűzet megnyitásához koppintson egy szövegmezőre.

#### **Váltás a kisbetűs és a nagybetűs mód között**

Koppintson a shift gombra. A rögzítetten nagybetűs írásmód bekapcsolásához koppintson duplán a gombra. A shift gombot ismét megérintve térhet vissza a normál módba.

#### **Szám vagy különleges karakter beírása**

Koppintson a számok és szimbólumok gombjára. Néhány különlegeskarakter-gombhoz több szimbólum is tartozhat. További szimbólumok megjelenítéséhez koppintson egy szimbólumra vagy különleges karakterre, és tartsa nyomva azt.

#### **Hangulatjelek beszúrása**

Koppintson a hangulatjelek gombjára, és válassza ki a kívánt hangulatjelet.

#### **Szöveg másolása és beillesztése**

Koppintson egy szóra és tartsa nyomva, és a másolni kívánt szakasz kijelöléséhez húzzuk a szöveg elején és végén látható jelölőt a megfelelő irányba, majd koppintson a Másolás lehetőségre. A szöveg beillesztéséhez koppintson a helyre, ahová be szeretné illeszteni a szöveget, majd válassza a Beillesztés lehetőséget.

#### **Ékezet hozzáadása egy karakterhez**

Koppintson a kívánt karakterre és tartsa nyomva azt, majd koppintson a kívánt ékezetre vagy ékezetes karakterre, amennyiben a billentyűzeten van ilyen lehetőség.

#### **Egy karakter törlése**

Érintse meg a backspace gombot.

#### **A kurzor mozgatása**

Az éppen beírt szó szerkesztéséhez, koppintson a szövegre és húzza a kurzort a kívánt helyre.

#### **Beíráskor megjelenített javaslatok használata**

A telefon a gyorsabb és pontosabb írás elősegítéséhez szavakat ajánl fel beírás közben. Előfordulhat, hogy a szójavasló funkció nem érhető el minden nyelven.

Amikor elkezd beírni egy szót, telefonja felajánlja a lehetséges szavakat. Ha a javaslatsávon megjelenik a kívánt szó, válassza ki azt. A javaslatra koppintva és nyomva tartva azt további javaslatok jelennek meg.

**Tipp:** Ha a javasolt szó félkövéren jelenik meg, akkor a telefon a beírt szót automatikusan lecseréli erre. Ha a szó nem megfelelő, koppintson rá és tartsa nyomva; ekkor megjelenik néhány további javaslat.

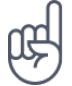

Ha nem szeretné, hogy a billentyűzeten gépelés közben javasolt szavak jelenjenek meg, akkor kapcsolja ki a szövegjavításokat. Koppintson a Beállítások > Rendszer > Nyelv és bevitel > Virtuális billentyűzet lehetőségre. Válassza ki azt a billentyűzetet, amelyet használni szokott. Koppintson a Szövegjavítás lehetőségre, és kapcsolja ki azokat a szövegjavítási módokat, amelyeket nem szeretne használni.

#### **Egy szó javítása**

Ha észreveszi, hogy helytelenül írt be egy szót, koppintson rá; ekkor megjelennek a szó javítási javaslatai.

#### **A helyesírás-ellenőrző kikapcsolása**

Koppintson a Beállítások > Rendszer > Nyelvek és bevitel > Speciális > Helyesírás-ellenőrző lehetőségre, majd kapcsolja ki a Helyesírás-ellenőrző használata lehetőséget.

### <span id="page-19-0"></span>**DÁTUM ÉS IDŐ**

Tartsa kézben az idejét – ismerje meg, hogyan használható a telefon óraként vagy ébresztőóraként, és hogyan tarthatja naprakészen találkozóit, feladatait és napirendjét.

#### **A dátum és idő beállítása**

Koppintson a Beállítások > Rendszer > Dátum és idő lehetőségre.

#### **A dátum és az idő automatikus frissítése**

A telefont beállíthatjuk úgy, hogy automatikusan frissítse a dátumot, az időt és az időzónát. Az automatikus frissítés hálózati szolgáltatás, elérhetősége a régiótól vagy a hálózati szolgáltatótól függ.

- 1. Koppintson a Beállítások > Rendszer > Dátum és idő lehetőségre.
- 2. Kapcsolja be az Automatikus dátum és idő funkciót.
- 3. Kapcsolja be az Automatikus időzóna funkciót.

#### **Az óra átállítása a 24 órás megjelenítési formátumra**

Koppintson a Beállítások > Rendszer > Dátum és idő lehetőségre, és kapcsolja be a 24 órás formátum használata beállítást.

# <span id="page-20-0"></span>**ÓRA ÉS ÉBRESZTŐÓRA**

Az óra nem csak ébresztésekhez használható – ismerje meg a további lehetőségeket.

#### **Az időzítő használata**

Nincs több túlfőtt étel – az időzítő segítségével mérheti a főzési időket.

- 1. Koppintson az Óra >  $\times$  IDŐZÍTŐ elemre.
- 2. Állítsa be az időtartamot az időzítőhöz.

#### **A stopperóra használata**

A stopperóra segítségével felmérheti, mennyit fejlődött a futópályán.

Koppintson az Óra > Ö STOPPERÓRA elemre.

#### **Ébresztés beállítása**

A telefon ébresztőóraként is használható.

- 1. Koppintson az Óra >  $\circledcirc$  RIASZTÁS elemre.
- 2. Ébresztés hozzáadásához koppintson a  $\bullet$  elemre.
- 3. Egy ébresztés módosításához koppintson rá. Ha szeretné beállítani, hogy egy ébresztés adott napokon automatikusan bekapcsoljon, akkor jelölje be az Ismétlés lehetőséget és válassza ki a hét kívánt napjait.

#### **Az ébresztés elhalasztása**

Ha az ébresztési jelzés megszólalásakor még nem szeretne felkelni, csúsztassa az ujját balra. A szundi hosszának beállításához koppintson az Óra >  $\frac{1}{5}$  > Beállítások > Szundi hossza lehetőségre, majd válassza ki a kívánt időtartamot.

Nokia 1 Plus Felhasználói kézikönyv

#### **Az ébresztés kikapcsolása**

Az ébresztés megszólalásakor csúsztassa a riasztást jobbra.

#### **Az ébresztés törlése**

Koppintson az Óra > © RIASZTÁS elemre. Válasszuk ki a törölni kívánt ébresztést, és koppintson a � Törlés elemre.

### <span id="page-21-0"></span>**SZÁMOLÓGÉP**

Felejtse el a zsebszámológépet – telefonja rendelkezik beépített számológéppel.

#### **A számológép használata**

Koppintson a Számológép lehetőségre.

A tudományos számológép használatához csúsztassa balra a képernyő jobb oldalán található sávot.

### <span id="page-21-1"></span>**KISEGÍTŐ LEHETŐSÉGEK**

Különböző beállítások segítségével könnyebbé teheti a telefon használatát.

#### **A betűméret növelése és csökkentése**

Szeretne nagyobb betűket látni a telefonon?

- 1. Koppintson a Beállítások > Kisegítő lehetőségek menüpontra.
- 2. Koppintson a Betűméret lehetőségre. A betűk méretét a betűméret csúszka segítségével növelheti vagy csökkentheti.

#### **A megjelenítési méret növelése és csökkentése**

Csökkentheti vagy növelni szeretné a képernyőn megjelenő elemek méretét?

- 1. Koppintson a Beállítások > Kisegítő lehetőségek menüpontra.
- 2. Koppintson a Megjelenített méret lehetőségre, és állítsa be a Megjelenített méretet a Megjelenített méret csúszka segítségével.

### <span id="page-22-0"></span>**FM-RÁDIÓ**

#### **FM-rádió hallgatása**

Kedvenc rádióállomásait útközben is élvezheti.

- 1. Rádióhallgatáshoz kompatibilis headsetet kell csatlakoztatni a telefonhoz. A headset rádióantennaként működik.<sup>1</sup>
- 2. A headset csatlakoztatását követően koppintson az FM-rádió lehetőségre.
- 3. A rádió be- és kikapcsolásához koppintson a(z)  $\theta$  gombra.

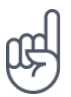

**Hibaelhárítási tipp:** Ha nem működik a rádió, ellenőrizze, hogy megfelelően csatlakozik-e a headset.

#### **Ugrás a következő vagy az előző állomásra**

Koppintson a <sup>14</sup> vagy a <sup>▶।</sup> lehetőségre.

#### **Rádióállomás mentése**

Szeretne később is hallgatni egy rádióállomást? Mentse el az állomást.

Az éppen hallgatott állomás mentéséhez koppintson a  $\hat{X}$  ikonra.

#### **Az elmentett állomásokat tartalmazó lista megtekintése**

Koppintson a  $\rightarrow$  Kedvencek List lehetőségre.

#### **Rádióállomás eltávolítása a kedvencek közül**

Egy állomás hallgatása közben koppintson a  $\hat{P}$  elemre.

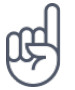

**Tipp:** Ha a telefon hangszóróján keresztül szeretne rádióállomást hallgatni, akkor koppintson 1 a : Hangszóró be lehetőségre. Tartsa csatlakoztatva a headsetet.

Előfordulhat, hogy a headsetet külön meg kell vásárolni.

# <span id="page-23-0"></span>**5 Kapcsolattartás barátokkal és családtagokkal**

### <span id="page-23-1"></span>**HÍVÁSOK**

#### **Híváskezdeményezés**

- 1. Koppintson a **L** elemre.
- 2. Koppintson a  $\ddot{H}$  elemre, és írjon be egy számot, vagy koppintson a  $\ddot{H}$  elemre, és válassza ki a partnert, akit fel szeretne hívni.
- 3. Koppintson a � elemre. Ha egy második SIM-kártyát is használ a telefonban, koppintson a megfelelő ikonra, hogy egy adott SIM-kártyával használjon a híváshoz.

#### **Hívásfogadás**

Amikor megszólal a telefon csengőhangja, csúsztassa fel az ujját a hívás fogadásához.

#### **Híváselutasítás**

Egy hívás elutasításához csúsztassa ujját lefelé a képernyőn.

### <span id="page-23-2"></span>**NÉVJEGYZÉK**

Mentse el és rendszerezze barátai és családtagjai telefonszámait.

#### **Elérhetőség mentése a híváslistából**

- 1. A Telefon alkalmazásban koppintson a  $\odot$  elemre a híváslista megtekintéséhez.
- 2. Koppintson arra a számra, amelyet el szeretne menteni.
- 3. Válassza az Új névjegy létrehozása vagy a Hozzáadás névjegyhez lehetőséget.
- 4. Írja be a névjegyadatokat, és koppintson a Mentés lehetőségre.

#### **Névjegy hozzáadása**

- 1. Koppintson a Névjegyek > <sup>O</sup> lehetőségre.
- 2. Töltse ki az adatokat.
- 3. Koppintson a  $\checkmark$  lehetőségre.

© 2019 HMD Global Oy. Minden jog fenntartva. 24

#### **Névjegy szerkesztése**

- 1. Koppintson a Névjegyek elemre, majd a szerkeszteni kívánt névjegyre.
- 2. Koppintson a *i* elemre.
- 3. Módosítsa az információkat a kívánt módon.
- 4. Koppintson a  $\checkmark$  lehetőségre.

#### **Névjegy keresése**

- 1. Koppintson a Névjegyek lehetőségre.
- 2. Koppintson a <sup>Q</sup> lehetőségre.

#### **Szűrő használata a névjegyzékben**

Koppintson a Névjegyek  $> \equiv > \clubsuit$  Beállítások lehetőségre, majd koppintson a Szűrés vagy a Névformátum lehetőségre a Névjegyek listában.

#### **Névjegyek importálása és exportálása**

Koppintson a Névjegyek  $> \equiv > \clubsuit$  Beállítások > Importálás vagy Exportálás lehetőségre.

### <span id="page-24-0"></span>**ÜZENETEK KÜLDÉSE ÉS FOGADÁSA**

A szöveges üzenetek segítségével folyamatosan kapcsolatban maradhat barátaival és családtagjaival.

### **Üzenetküldés**

- 1. Koppintson az Üzenetek lehetőségre.
- 2. Koppintson a Csevegés kezdése lehetőségre.
- 3. Egy címzett hozzáadásához koppintson a Címzett mezőben a(z) : felületre, majd írja be a számot. Ha a címzett rajta van a névjegyzékben, akkor kezdje el gépelni a nevét, majd koppintson a

kapcsolatra. Ha több címzettnek szeretné elküldeni az üzenetet, akkor koppintson a Csoportos beszélgetés kezdése lehetőségre, válassza ki az összes címzettet, majd koppintson a(z)  $\rightarrow$ lehetőségre.

- 4. Írja be üzenetét a szövegmezőbe.
- 5. Koppintson a � lehetőségre.

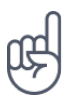

**Tipp:** Ha fényképet szeretne küldeni üzenetben, koppintson a Fotók lehetőségre, majd a megosztani kívánt fényképre, végül a � lehetőségre. Válassza az Üzenetek lehetőséget.

#### **Üzenetek olvasása**

- 1. Koppintson az Üzenetek lehetőségre.
- 2. Koppintson arra az üzenetre, amelyet el szeretne olvasni. Az értesítési panelen is elolvashatja az üzeneteket. Csúsztassa ujját a lefelé a képernyő tetejétől, és koppintson az üzenetre.

#### **Válaszküldés**

- 1. Koppintson az Üzenetek lehetőségre.
- 2. Koppintson arra az üzenetre, amelyre válaszolni szeretne.
- 3. Írja be válaszát az üzenet alatti szövegmezőbe, és koppintson a � lehetőségre.

### <span id="page-25-0"></span>**E-MAIL**

Telefonján utazás közben is elolvashatja és megválaszolhatja az e-maileket.

#### **E-mail fiók hozzáadása**

A Gmail alkalmazás első használatakor a rendszer felkéri az e-mail-fiók beállítására.

- 1. Koppintson a Gmail lehetőségre.
- 2. Válassza ki a Google-fiókjához társított e-mail-címet, vagy koppintson az E-mail cím hozzáadása lehetőségre.
- 3. Amikor hozzáadta a kívánt fiókokat, koppintson az UGRÁS A GMAILRE lehetőségre.

#### **E-mail-fiók törlése**

- 1. Koppintson a Beállítások > Fiókok lehetőségre.
- 2. Koppintson a törölni kívánt fiókra, majd a FIÓK ELTÁVOLÍTÁSA lehetőségre.

#### **E-mail küldése**

- 1. Koppintson a Gmail lehetőségre.
- 2. Koppintson a ∕ lehetőségre.
- 3. A Címzett mezőbe írjon be egy címet, vagy koppintson a  $\colon$  >

Hozzáadás a névjegyzékből lehetőségre.

- 4. Írja be az üzenet tárgyát és szövegét.
- 5. Koppintson a � lehetőségre.

#### **E-mailek olvasása és megválaszolása**

- 1. Koppintson a Gmail lehetőségre.
- 2. Koppintson arra az üzenetre, amelyet el szeretne olvasni.
- 3. Az üzenet megválaszolásához koppintson a  $\leftrightarrow$ , vagy a  $\div$  > Válasz mindenkinek lehetőségre.

#### **E-mail törlése**

- 1. Koppintson a Gmail lehetőségre.
- 2. Koppintson a törölni kívánt üzenetre, majd koppintson a elemre.
- 3. Több üzenet egyidejű törléséhez koppintson a címzettek kezdőbetűit tartalmazó körre az üzenetek kiválasztásához, majd koppintson a  $\bar{\mathbb{I}}$  elemre.

### <span id="page-26-0"></span>**CSATLAKOZÁS KÖZÖSSÉGEKHEZ**

Szeretne kapcsolatba lépni ismerőseivel és megosztani velük különféle dolgokat? A közösségi alkalmazások segítségével mindig naprakész lehet barátai tevékenységeivel kapcsolatban.

#### **Közösségi alkalmazások**

Ha kapcsolatban szeretne maradni barátaival és családtagjaival, akkor jelentkezzen be az Ön által használt csevegési, megosztási vagy közösségi hálózati szolgáltatásokba. Válassza ki a Kezdőképernyőn a használandó szolgáltatást. A közösségi alkalmazások elérhetők a Google Play Áruházból . A rendelkezésre álló szolgáltatások eltérők lehetnek.

## <span id="page-27-0"></span>**6 Kamera**

### <span id="page-27-1"></span>**A KAMERA HASZNÁLATA**

Miért vinné magával fényképezőgépet, ha telefonja kamerája tökéletesen megfelelő az emlékek rögzítéséhez? A telefon kamerájával egyszerűen rögzíthet fényképeket és videókat.

#### **Fénykép készítése**

Készítsen éles és ragyogó fényképeket – fényképezze le a legszebb pillanatokat fényképalbuma számára.

- 1. Koppintson a Kamera elemre.
- 2. Célozzon, és állítsa be az élességet.
- 3. Koppintson a  $\circ$  elemre.

#### **Önarckép készítése**

Tökéletes önarcképre van szüksége? Használja a telefon elülső kameráját az elkészítéséhez.

- 1. Koppintson a Kamera elemre.
- 2. Koppintson a(z) · gombra az elülső kamerára történő váltáshoz.
- 3. Célozzon, és állítsa be az élességet.
- 4. Koppintson a  $\circlearrowright$  elemre.

#### **Készítsen gyönyörű felvételt**

Még egy hosszú éjszakát követően is tökéletesen nézhet ki. Készítsen önarcképet a szépségszűrővel.

- 1. Koppintson a Kamera >  $\circ$  elemre.
- 2. Koppintson a  $\frac{N}{2}$  > Szépség mód be lehetőségre, majd húzza a csúszkát tetszése szerint.
- 3. Koppintson a  $\circlearrowright$  elemre.

### <span id="page-27-2"></span>**VIDEÓK**

#### **Videórögzítés**

- 1. Koppintson a Kamera elemre.
- 2. A videorögzítési mód bekapcsolásához csúsztassa balra a képernyőt.
- 3. A felvétel elindításához koppintson a  $\bigcirc$ lehetőségre.

# <span id="page-28-0"></span>**A KAMERA PROFI SZINTŰ HASZNÁLATA**

Használjon különböző módokat a kamerán a fotók minőségének javításához.

#### **Ismerje meg a kamerabeállításokat**

A Kamera alkalmazásban koppintson a  $\equiv$  lehetőségre, ha többet szeretne megtudni az egyes beállításokról.

#### **Fényképek készítése időzítővel**

Időre van szüksége, hogy Ön is a jelenetben legyen? Próbálja ki az időzítőt:

- 1. Koppintson a Kamera elemre.
- 2. Koppintson a @ elemre.
- 3. Állítsa be az időtartamot az időzítőhöz.
- 4. Koppintson a  $\circlearrowright$  elemre.

#### **Kiváló minőségű fényképek készítése**

A Kamera alkalmazásban koppintson a  $\equiv$  > Felbontás lehetőségre, majd állítsa be a kívánt felbontást.

### <span id="page-28-1"></span>**FÉNYKÉPEK ÉS VIDEÓK MENTÉSE MEMÓRIAKÁRTYÁRA**

Ha a telefonban van memóriakártya, és a telefon memóriája már majdnem betelt, a készített fényképeket és a rögzített videókat a memóriakártyára mentheti.

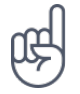

**Tipp:** A legjobb videominőség eléréséhez a videókat a telefonmemóriába rögzítse. Ha a videókat a memóriakártyára kívánja menteni, akkor ehhez jól ismert gyártótól származó, gyors, 4–128 GB-os microSD-kártya használatát javasoljuk.

- 4. A felvétel leállításához koppintson a  $\circledcirc$ lehetőségre.
- 5. A kamera módra történő visszaváltáshoz csúsztassa jobbra a képernyőt.

#### **Az elmentett fényképek és videók helyének módosítása**

- 1. Koppintson a Kamera elemre.
- 2. Koppintson a  $\equiv$  > Beállítások > Tárhely lehetőségre.

# <span id="page-29-0"></span>**SAJÁT FÉNYKÉPEK ÉS VIDEÓK**

#### **Fényképek és videók megtekintése a telefonon**

Szeretné újra átélni a fontos pillanatokat? Fényképek és videók megtekintése a telefonon Koppintson a Fotók lehetőségre.

#### **Videó lejátszása**

A Fényképek menüpontban koppintson a lejátszani kívánt videóra.

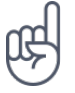

Tip: A lejátszás szüneteltetéséhez koppintson a <sup>II</sup> lehetőségre. A folytatáshoz koppintson a � lehetőségre.

#### **Videó előretekerése és visszatekerése.**

Egy video előre- vagy visszatekeréséhez húzza jobbra vagy balra a képernyő alján látható csúszkát.

#### **Fényképek és videók másolása a számítógépre**

Szeretné fényképeit és videóit egy nagyobb képernyőn megtekinteni? Helyezze át őket számítógépére.

A fényképek és a videók számítógépre másolásához vagy áthelyezéséhez használhatja a számítógép fájlkezelőjét.

Egy kompatibilis USB-kábellel csatlakoztassa telefonját egy számítógéphez. Az USB-kapcsolat típusának beállításához nyissa meg az értesítési panelt, és koppintson az USB-értesítésre.

#### **Fényképek és videók megosztása**

Gyorsan és egyszerűen oszthat meg fényképeket és videókat, hogy megmutassa őket barátainak és családjának.

Nokia 1 Plus Felhasználói kézikönyv

- 1. A Fényképek menüpontban koppintson a megosztani kívánt fényképre, majd koppintson a � lehetőségre.
- 2. Válassza ki a fényképekhez vagy videókhoz használni kívánt megosztási módot.

# <span id="page-31-0"></span>**7 Internet és kapcsolatok**

### <span id="page-31-1"></span>**A WI-FI AKTIVÁLÁSA**

A Wi-Fi-kapcsolat általában gyorsabb és kevésbé költséges, mint egy mobilhálózati adatkapcsolat. Ha Wi-Fi- és mobilhálózati adatkapcsolat is elérhető, telefonja a Wi-Fikapcsolatot használja.

#### **A Wi-Fi bekapcsolása**

- 1. Koppintson a Beállítások > Hálózat és internet > Wi-Fi lehetőségre.
- 2. Kapcsolja Be a Wi-Fi-funkciót.
- 3. Válassza ki a használni kívánt kapcsolatot.

Ha a képernyő tetején látható állapotsávon megjeleni a � ikon, a Wi-Fi-kapcsolat aktív.

**Fontos**: A Wi-Fi-kapcsolat biztonságának növelése érdekében használjon titkosítást. A titkosítás használatával csökkentheti annak kockázatát, hogy mások hozzáférjenek az Ön adataihoz.

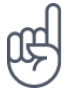

**Tip:** Kapcsolja be a Wi-Fi-t, ha javítani szeretné a helymeghatározás pontosságát, amikor nem érhetők el a műholdjelek, például beltéri területeken vagy magas épületek között.

<sup>1</sup> Megjegyzés: Néhány országban a Wi-Fi használata esetleg korlátozott lehet. Például az Európai Unióban beltéri használatra csak 5150–5350 MHz-es Wi-Fi, az Egyesült Államokban és Kanadában beltéri használatra csak 5,15–5,25 GHz-es Wi-Fi engedélyezett. További információkért forduljunk a helyi hatóságokhoz.

Fontos: A Wi-Fi-kapcsolat biztonságának növelése érdekében használjon titkosítást. A titkosítás használatával csökkentheti annak kockázatát, hogy mások hozzáférjenek az Ön adataihoz.

### <span id="page-31-2"></span>**MOBILHÁLÓZATI ADATKAPCSOLAT HASZNÁLATA**

#### **A mobilhálózati adatkapcsolat bontása**

Csúsztassa ujját lefelé a képernyő tetejétől, koppintson a Mobiladatok elemre, majd kapcsolja ki a Mobiladatok lehetőséget.

#### **A mobilhálózati adatkapcsolat bekapcsolása**

Csúsztassa ujját lefelé a képernyő tetejétől, koppintson a Mobiladatok elemre, majd kapcsolja ki a Mobiladatok lehetőséget.

#### **Mobilhálózati adatkapcsolat használata barangolás közben**

Koppintson a Beállítások > Hálózat és internet > Mobilhálózat lehetőségre, majd kapcsolja az Barangolás lehetőséget Be állásba.<sup>1</sup>

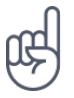

**Tipp:** Az adatforgalom követéséhez koppintson a Beállítások > Hálózat és internet > Adathasználat lehetőségre.

Ha barangolás közben kapcsolódik az internethez, jelentősen megnőhetnek az adatátviteli költségek – különösen akkor, ha külföldön tartózkodik.

### <span id="page-32-0"></span>**BÖNGÉSZÉS AZ INTERNETEN**

#### **Internetes kapcsolat létrehozása számítógéphez a telefon segítségével.**

Egyszerűen elérheti az internetet laptopjáról utazás közben. Használja mobiltelefonját Wi-Fihotspotként, hogy mobilhálózati adatkapcsolatán keresztül elérje az internetet laptopról vagy más készülékről.

- 1. Koppintson a Beállítások > Hálózat és internet > Hotspot és megosztás lehetőségre.
- 2. Kapcsolja be a Hordozható Wi-Fi hotspot lehetőséget a mobilhálózati adatkapcsolat Wi-Fi-kapcsolaton keresztüli megosztásához, az USB-megosztás lehetőséget az USB használatához, vagy a Bluetooth megosztása lehetőséget, ha Bluetooth-kapcsolatot szeretne használni ehhez.

A másik eszközön az adatátvitel az Ön által használt adatkapcsolati előfizetés terhére történik, így az adatátviteli költségekkel járhat. Az elérhetőséggel és a költségekkel kapcsolatos tájékoztatásért forduljon hálózati szolgáltatójához.

#### **A böngészés megkezdése**

Nincs szükség számítógépre – az interneten telefonjáról is könnyedén böngészhet. Tájékozódhat a legfrissebb hírekről, és meglátogathatja kedvenc webhelyeit. Használja telefonján a böngészőt a weboldalak megtekintéséhez az interneten.

- 1. Koppintson a Chrome elemre.
- 2. Írjon be egy webcímet, és koppintson a  $\rightarrow$  ikonra.

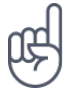

**Tip:** Ha hálózati szolgáltatója nem rögzített díjat számít fel az adatforgalmájért, akkor az adatátviteli költségek csökkentése érdekében az internetkapcsolat létrehozásához Wi-Fihálózatot használjon.

1

#### **Új lap megnyitása**

Ha egyidejűleg több weboldalt szeretne megtekinteni, akkor megnyithat a böngészőben több lapot is, és válthat ezek között.

A Chrome alkalmazásban:

- 1. Koppintson a címsáv melletti mezőre.
- 2. Koppintson a  $\blacksquare$  elemre.

#### **Váltás a lapok között**

- A Chrome alkalmazásban:
- 1. Koppintson a címsáv melletti mezőre.
- 2. Koppintson a kívánt lapra.

#### **Lap bezárása**

- A Chrome alkalmazásban:
- 1. Koppintson a címsáv melletti mezőre.
- 2. Koppintson az X elemre a bezárni kívánt lapon.

#### **Keresés az interneten**

Fedezze fel az internetet és a külvilágot a Google Keresés használatával. A billentyűzet segítségével adhat meg keresőszavakat.

A Chrome alkalmazásban:

- 1. Koppintson a keresősávra.
- 2. Íja be a kívánt keresőszót a keresőmezőbe.
- 3. Koppintson a  $\rightarrow$  elemre.

A felkínált találatok listájából is választhat keresőszót.

### <span id="page-34-0"></span>**BLUETOOTH®**

Vezeték nélküli kapcsolatot hozhat létre telefonja és más kompatibilis eszközök között (például telefonok, számítógépek, headsetek és gépjárművek fedélzeti rendszerei). Fényképeit is elküldheti kompatibilis telefonokra vagy számítógépekre.

#### **Bluetooth-tartozék csatlakoztatása**

Számos hasznos Bluetooth-eszközt csatlakoztathat a telefonhoz. A külön beszerezhető, vezeték nélküli headset segítségével például kezünk használata nélkül is beszélhetünk a telefonon, illetve hívás közben szabadon folytathatjuk megkezdett tevékenységünket, például a számítógépen végzett munkát. A Bluetooth-készülékek telefonhoz csatlakoztatását párosításnak nevezzük.

- 1. Koppintson a Beállítások > Csatlakoztatott eszközök > Csatlakozási beállítások > Bluetooth lehetőségre.
- 2. Kapcsolja Be a Bluetooth-funkciót.
- 3. Gondoskodjon arról, hogy a másik készülék be legyen kapcsolva. Előfordulhat, hogy a párosítást a másik készülékről kell kezdeményeznie. További

információk a másik készülék felhasználói útmutatójában találhatók.

- 4. A telefon és az eszköz párosításához koppintson az eszközre a felismert Bluetooth-készülékek listájában.
- 5. Előfordulhat, hogy be kell írni a jelszót. További információk a másik készülék felhasználói útmutatójában találhatók.

Mivel a vezeték nélküli Bluetooth-készülékek rádióhullámok használatával kommunikálnak, a készülékeket nem kell egymás felé irányítani. A Bluetooth-készülékeknek azonban 10 méternél közelebb kell lenniük egymáshoz, bár a kapcsolatban esetleg interferenciát okozhatnak az akadályok, például a falak vagy más elektronikus készülékek.

A párosított eszközök csatlakozhatnak a telefonhoz, ha a Bluetooth-funkció be van kapcsolva. Más eszközök csak akkor észlelhetik telefont, ha Bluetooth-beállítások nézet meg van nyitva.

Ismeretlen készülékkel ne párosítsa telefonját, és ne fogadjon el csatlakozási kérelmet ilyen készülékektől. Ezzel megóvhatja telefonját a káros tartalmaktól.

#### **Párosítás megszüntetése**

Amikor már nincs szüksége a párosított eszközre a telefonon, megszűntetheti a párosítást.

- 1. Koppintson a Beállítások > Csatlakoztatott eszközök > Korábban csatlakoztatott eszközök lehetőségre.
- 2. Koppintson a  $\clubsuit$  elemre az eszköz neve mellett.
- 3. Koppintson az ELFELEJT lehetőségre.

#### **Csatlakozás barátja telefonjához Bluetooth-kapcsolattal**

Bluetooth-kapcsolat használatával vezeték nélkül csatlakozhat barátja telefonjához, fényképek és sok más tartalom megosztásához.

- 1. Koppintson a Beállítások > Csatlakoztatott eszközök > Csatlakozási beállítások > Bluetooth lehetőségre.
- 2. Győződjön meg arról, hogy mindkét telefonon be van kapcsolva a Bluetoothfunkció.
- 3. Ellenőrizze, hogy mindkét telefon láthatóe a másik telefon számára. Más telefonok csak akkor észlelhetik telefonját, ha a

Bluetooth-beállítások nézet meg van nyitva az Ön telefonján.

- 4. Megjelennek a hatótávolságon belüli, Bluetooth-kapcsolatot támogató telefonok. Koppintson arra a telefonra, amelyhez csatlakozni szeretne.
- 5. Amennyiben a másik telefonhoz biztonsági kódra van szükség, adja meg a biztonsági kódot, és koppintson a Párosítás lehetőségre.

A biztonsági kódot csak akkor kéri a rendszer, amikor a legelső alkalommal csatlakoztat egy készüléket.

#### **Tartalom küldése Bluetooth-kapcsolaton keresztül**

Ha szeretné megosztani tartalmait, vagy szeretné elküldeni a készített fényképeket egy barátjának, Bluetooth-kapcsolaton keresztül elküldheti azokat a kompatibilis készülékekre.

Egyidejűleg több Bluetooth-kapcsolatot is használhat. Például egy Bluetooth-headset használata közben egy másik készülékre átküldhet különféle anyagokat.

- 1. Koppintson a Beállítások > Csatlakoztatott eszközök > Csatlakozási beállítások > Bluetooth lehetőségre.
- 2. Kapcsolja Be a Bluetooth-funkciót .
- 3. Lépjen az elküldendő tartalomhoz, és koppintson a <>> Bluetooth lehetőségre.
- 4. Koppintson arra a készülékre, amellyel kapcsolatot szeretnénk létrehozni.

Megjelennek a telefon hatósugarán belüli Bluetooth-készülékek.

5. Amennyiben a másik készülék biztonsági kódot kér, írja be azt. Az olyan biztonsági kódot, amelyet Ön hoz létre, mindkét készüléken be kell írni. Egyes készülékek nem módosítható biztonsági kódot használnak. További információk a másik készülék felhasználói útmutatójában találhatók.

A fogadott fájlok helye a másik készüléktől függ. További információk a másik készülék felhasználói útmutatójában találhatók.

#### <span id="page-35-0"></span>**VPN**

A vállalati erőforrások eléréséhez, például az intranethez vagy a vállalati levelezéshez történő

© 2019 HMD Global Oy. Minden jog fenntartva. 36

csatlakozáshoz virtuális magánhálózat (VPN) használatára lehet szükség; az is előfordulhat, hogy a VPN-hálózatot magáncélból szeretné használni.

A VPN-konfigurációval kapcsolatban forduljon vállalata rendszergazdájához, vagy látogasson el a használt VPN-szolgáltatás webhelyére bővebb tájékoztatásért.

#### **Biztonságos VPN-kapcsolat használata**

- 1. Koppintson a Beállítások > Hálózat és internet > Speciális > VPN lehetőségre.
- 2. VPN-profil hozzáadásához koppintson a  $+$  ikonra.
- 3. Írja be a profiladatokat a vállalat rendszergazdájának utasításai alapján vagy a VPNszolgáltatótól kapott útmutatás szerint.

#### **VPN-profil szerkesztése**

- 1. Koppintson a  $\bullet$  elemre a profil neve mellett.
- 2. Módosítsa az információkat szükség szerint.

#### **VPN-profil törlése**

- 1. Koppintson a  $\clubsuit$  elemre a profil neve mellett.
- 2. Koppintson a VPN ELFELEJTÉSE lehetőségre.

## <span id="page-37-0"></span>**8 A napi tennivalók megszervezése**

### <span id="page-37-1"></span>**NAPTÁR**

Tartsa kézben az idejét – ismerje meg, hogyan tarthatja naprakészen a találkozókat, a feladatokat és a napirendeket.

#### **A naptárak kezelése**

Koppintson a Naptár  $> \equiv$  lehetőségre, és válassza ki, hogy milyen típusú naptárat szeretne látni.

A naptárakat automatikusan létrehozza a rendszer, amikor Ön hozzáad egy fiókot a telefonhoz. Új, naptárral rendelkező fiók hozzáadásához lépjen az alkalmazások menübe, és koppintson a Beállítások > Fiókok > Fiók hozzáadása lehetőségre.

#### **Esemény hozzáadása**

Ha nem szeretne megfeledkezni egy találkozóról vagy egy eseményről, adja hozzá naptárához.

- 1. Kattintson a Naptár > + lehetőségre, és válassza ki a bejegyzés típusát.
- 2. Írja be a kívánt adatokat, majd állítsa be az időt.
- 3. Ha azt szeretné, hogy egy esemény megismétlődjön bizonyos napokon, akkor koppintson a További lehetőségek >

Nem ismétlődik lehetőségre, és válassza ki, hogy milyen gyakran ismétlődjön az esemény.

- 4. Ha értesítést szeretne hozzáadni az eseményhez, akkor kattintson az Értesítés hozzáadása lehetőségre.
- 5. Koppintson a Mentés elemre.

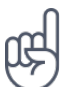

**Tipp:** Egy esemény szerkesztéséhez koppintson a kívánt eseményre, majd a � lehetőségre, és szerkessze a kívánt adatokat.

#### **Találkozó törlése**

- 1. Koppintson az eseményre
- 2. Koppintson a  $\frac{1}{2}$  > Törlés elemre.

# <span id="page-38-0"></span>**9 Térkép**

### <span id="page-38-1"></span>**HELYEK ÉS ÚTVONALAK KERESÉSE**

#### **Egy hely megkeresése**

- A Maps Go segít megtalálni konkrét helyeket és üzleteket.
- 1. Koppintson a Maps Go elemre.
- 2. Írja be a keresősávba a keresőszót, például az utca vagy a hely nevét.
- 3. Válasszon egy elemet a beírás közben felajánlott találatok listájából, vagy a kereséshez koppintson a  $\rightarrow$  elemre a billentyűzeten.

A hely megjelenik a térképen. Ha a keresés nem adott eredményt, ellenőrizze, hogy helyesen írta-e be a keresőszót.

#### **Saját helyadatok megtekintése**

Koppintson a Maps Go > � elemre.

#### **Egy adott helyre vezető útvonalak keresése**

Tervezzen aktuális tartózkodási helyéről vagy más kiindulási pontból gyalogos, kerékpáros, autós vagy tömegközlekedési útvonalat.

- 1. Koppintson a Maps Go lehetőségre, és adja meg az útvonalat a keresősávban.
- 2. Koppintson az ÚTVONALAK lehetőségre. A kiemelt ikon a közlekedési módot jelzi, például: �- A mód módosításához jelölje ki az új módot a keresősáv alatt.
- 3. Ha nem szeretné, hogy a kiindulási pont az Ön jelenlegi helye legyen, koppintson a Tartózkodási helye lehetőségre, majd keressen új kiindulási pontot.

A térképen megjelenik az útvonal, valamint a cél eléréséhez szükséges becsült időtartam. Az útvonalak részleteihez koppintson az ÚTVONALINFORMÁCIÓK elemre.

# <span id="page-39-0"></span>**10 Alkalmazások és szolgáltatások**

### <span id="page-39-1"></span>**GOOGLE PLAY**

A Google Play szolgáltatás segít kihozni a maximumot Android rendszerű telefonjából – egyszerűen elérhető alkalmazások, zenék, filmek és könyvek biztosítják a szórakozást.

#### **Google-fiók hozzáadása a telefonhoz**

- 1. Koppintson a Beállítások > Fiókok > Fiók hozzáadása > Google lehetőségre. Erősítse meg eszközzárolási módszerét, ha a rendszer felkéri erre.
- 2. Írja be a Google-fiókjához tartozó azonosítóadatokat, majd koppintson a Tovább lehetőségre, vagy új fiók létrehozásához koppintson a Fiók létrehozása lehetőségre.
- 3. Kövesse a telefonon megjelenő utasításokat.

#### **Alkalmazások letöltése**

Engedje kibontakozni a telefonjában rejlő lehetőségeket – ehhez több ezer alkalmazás áll rendelkezésre a Google Play áruházban.<sup>1</sup>

- 1. Koppintson a Play Áruház lehetőségre.
- 2. Koppintson a keresősávra az alkalmazások kereséséhez, vagy válasszon alkalmazásokat az ajánlottak közül.
- 3. Az alkalmazás leírásában koppintson a TELEPÍTÉS lehetőségre, az alkalmazás letöltéséhez és telepítéséhez.

Az alkalmazások megtekintéséhez lépjen a kezdőképernyőre, és csúsztassa felfelé az ujját a képernyő aljától.

#### **Alkalmazások frissítése**

A Play áruházból származó alkalmazások frissítésével biztosíthatja, hogy mindig rendelkezésére álljanak a legújabb funkciók és hibajavítások.

- 1. Koppintson a Play Áruház >  $\equiv$  > Saját alkalmazások és játékok lehetőségre, hogy megtekintse az elérhető frissítéseket.
- 2. Koppintson az alkalmazásra, amelyhez elérhető frissítés, majd a FRISSÍTÉS lehetőségre.

Lehetséges az összes alkalmazás egyidejű frissítése is. A Saját alkalmazások és játékok részben koppintson az AZ ÖSSZES FRISSÍTÉSE lehetőségre.

#### **Letöltött alkalmazások eltávolítása**

Koppintson a Play Áruház  $\geq \equiv \geq$  Saját alkalmazások és játékok lehetőségre, válassza ki az eltávolítani kívánt alkalmazást, majd koppintson az ELTÁVOLÍTÁS lehetőségre.

#### **Zenék, filmek és könyvek beszerzése a Google Play áruházból**

A Google Play segítségével zeneszámokhoz, filmekhez és könyvekhez férhet hozzá.

A Zene , Filmek vagy a Könyvek lehetőségre koppintva bővebben tájékozódhat.

<sup>1</sup> A Google Play által nyújtott szolgáltatások igénybevételéhez hozzá kell adnia egy Google-fiókot telefonjához. A Google Play áruházból elérhetők olyan tartalmak is, amelyekért fizetni kell. A fizetési mód megadásához koppintson a Play áruház > Menü > Fiók > Fizetési módok lehetőségre. Soha ne vásároljon tartalmakat a Google Play áruházból, ha nem rendelkezik a fizetési mód tulajdonosától származó engedéllyel.

# <span id="page-41-0"></span>**11 Szoftverfrissítések és biztonsági mentések**

### <span id="page-41-1"></span>**A TELEFON SZOFTVERES FRISSÍTÉSE**

Tartson lépést az újdonságokkal – vezeték nélküli kapcsolattal frissítheti telefonszoftverét és alkalmazásait, hogy új funkciókat érhessen el vagy kiegészíthesse a telefonján meglévő funkciókat. A szoftverfrissítés telefonja teljesítményét is megnövelheti.

#### **Az elérhető frissítések telepítése**

Koppintson a Beállítások > Rendszer > Speciális > Rendszerfrissítés > Frissítések keresése lehetőségre, hogy ellenőrizze rendelkezésre állnak-e frissítések.

Amikor a telefon értesítést jelenít meg egy elérhető új frissítésről, egyszerűen csak kövesse a telefonon megjelenő utasításokat. Ha már kevés hely van a telefonmemóriában, lehetséges, hogy a fényképeket, a fájlokat és az egyéb anyagokat át kell helyeznie a memóriakártyára.

**Figyelmeztetés:** Szoftverfrissítés közben a készülék nem használható még segélyhívásokra sem, amíg a telepítés nem fejeződik be, és újra nem indítjuk a készüléket.

A frissítés megkezdése előtt csatlakoztassa a töltőt, hogy a készülék akkumulátora biztosan ne merüljön le, és kapcsolódjon Wi-Fi-hálózathoz, mivel a frissítési csomagok nagy méretűek lehetnek.

### <span id="page-41-2"></span>**BIZTONSÁGI MENTÉS KÉSZÍTÉSE AZ ADATOKRÓL**

Adatai biztonsága érdekében használja a telefon biztonsági mentési funkcióját. Az eszközadatokról (például Wi-Fi-jelszavak és híváslista) és az alkalmazásadatokról (például beállítások és au alkalmazások által tárolt fájlok) távoli biztonsági mentés készül.

#### **Az automatikus biztonsági mentés bekapcsolása**

Koppintson a Beállítások > Rendszer > Biztonsági másolat lehetőségre, és kapcsolja be a biztonsági másolat készítését.

### <span id="page-41-3"></span>**EREDETI BEÁLLÍTÁSOK VISSZAÁLLÍTÁSA ÉS SZEMÉLYES TARTALMAK ELTÁVOLÍTÁSA A TELEFONRÓL**

Balesetek előfordulnak – ha telefonja nem működik megfelelően, visszaállíthatja beállításait. Ha új telefon vásárlása vagy más ok miatt szeretné kidobni vagy újrahasznosítani a régi telefont, az alábbi módon távolíthatja el róla személyes adatait és tartalmait. Ne feledje, az Ön felelőssége eltávolítani minden személyes tartalmat.

#### **A telefon alaphelyzetbe állítása**

- 1. Koppintson a Beállítások > Rendszer > Speciális > Alaphelyzetbe állítási lehetőségek > Minden adat törlése (gyári beállítások) lehetőségre.
- 2. Kövesse a telefonon megjelenő utasításokat.

### <span id="page-42-0"></span>**TÁRHELY**

A rendelkezésre álló memória ellenőrzéséhez koppintson a Beállítások > Tárhely lehetőségre.

#### **A telefonon elérhető memória ellenőrzése**

Ha a telefonmemória kezd megtelni, először ellenőrizze és távolítsa el a szükségtelenné vált elemeket. Ezek lehetnek például: – SMS-ek, MMS-ek és e-mailek, – névjegyek és azok adatai, – alkalmazások – zeneszámok, fényképek vagy videók.

Eltávolítás helyett áthelyezheti a fájlokat a memóriakártyára is.

A memóriakártya minősége jelentősen befolyásolhatja a telefon teljesítményét. A telefon maximális teljesítményének eléréséhez jól ismert gyártótól származó, gyors, 4–128 GB-os kártya használatát javasoljuk.

Kizárólag az ehhez a készülékhez jóváhagyott kompatibilis memóriakártyákat használjon. A nem kompatibilis kártyák kárt okozhatnak a kártyában és a készülékben, és megsérülhetnek a kártyán tárolt adatok.

Az elérhető memória méretét, illetve annak használatát a Beállítások > Tárhely menüben tekintheti meg.

#### **Letöltött alkalmazások eltávolítása**

Koppintson a Play Áruház  $\geq \equiv \geq$  Saját alkalmazások és játékok lehetőségre, válassza ki az eltávolítani kívánt alkalmazást, majd koppintson az ELTÁVOLÍTÁS lehetőségre.

#### **Alkalmazás letiltása**

Bizonyos, a telefonre előre feltelepített alkalmazások nem törölhetők. Viszont le lehet tiltani őket, így nem jelennek meg az eszköz alkalmazáslistáján. Ha letilt egy alkalmazást, azt később újra hozzáadhatja az eszközhöz.

- 1. Koppintson a Beállítások > Alkalmazások és értesítések lehetőségre.
- 2. Koppintson az alkalmazás nevére.

3. Koppintson a LETILTÁS lehetőségre. Előfordulhat, hogy nem minden alkalmazást lehet letiltani.

Az eltávolított alkalmazás jelenlététől függő egyéb alkalmazások is működésképtelenné válhatnak. További információ a telepített alkalmazás felhasználói dokumentációjában található.

#### **Letiltott alkalmazás újbóli hozzáadása**

Egy letiltott alkalmazást ismét hozzáadhat az alkalmazáslistához.

- 1. Koppintson a Beállítások > Alkalmazások és értesítések lehetőségre.
- 2. Koppintson az alkalmazás nevére.
- 3. Koppintson az ENGEDÉLYEZÉS lehetőségre.

#### **Tartalom másolása a telefon és a számítógép között**

A fényképeket, a videókat és egyéb tartalmakat átmásolhatja a telefon és a számítógép között azok megjelenítése vagy tárolása érdekében.

- 1. Egy kompatibilis USB-kábel segítségével csatlakoztassa a telefont egy kompatibilis számítógéphez.
- 2. Indítsa el a számítógép fájlkezelőjét, és ott keresse meg a telefont.
- 3. Az elemeket húzással viheti át a telefonról a számítógépre, illetve a számítógépről a telefonra.

Ügyeljen arra, hogy a fájlokat a telefon megfelelő mappáiba helyezze el, különben esetleg nem jelennek meg.

# <span id="page-44-0"></span>**12 Óvja meg telefonját**

# <span id="page-44-1"></span>**ÓVJA MEG TELEFONJÁT KÉPERNYŐZÁRRAL**

A telefont beállíthatja úgy, hogy hitelesítést kérjen a képernyőzár feloldásakor.

#### **Képernyőzár beállítása**

- 1. Koppintson a Beállítások > Biztonság és hely > Képernyő lezárása elemre.
- 2. Válassza ki a zár típusát, majd kövesse a telefonon megjelenő útmutatást.

### <span id="page-44-2"></span>**A SIM PIN-KÓD MEGVÁLTOZTATÁSA**

Ha a SIM-kártyát az alapértelmezett SIM PIN-kóddal együtt kapja meg, a kódot a biztonság érdekében módosíthatja. Nem minden hálózati szolgáltató biztosítja ezt a funkciót.

#### **SIM kártya PIN-kódjának kiválasztása**

Kiválaszthatja, mely számjegyeket szeretné használni a SIM PIN-kódjaként. A SIM-kártya PINkódja 4–8 számjegyből állhat.

- 1. Koppintson a Beállítások > Biztonság és hely > Speciális > SIM kártya zárolása elemre.
- 2. A kiválasztott SIM kártya alatt koppintson a SIM PIN módosítása elemre.

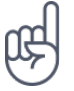

**Tipp:** Ha nem szeretné PIN-kóddal védeni a SIM-kártyát, a SIM kártya lezárása lehetőséget Ki értékre állítsa be, és adja meg aktuális PIN-kódját.

# <span id="page-44-3"></span>**HOZZÁFÉRÉSI KÓDOK**

Ismerje meg, hogy mire valók a telefon egyes kódjai.

#### **PIN- vagy PIN2-kód**

A PIN vagy PIN2 kódok 4–8 számjegyből állnak.

Ezek a kódok megakadályozzák a SIM-kártya jogosulatlan használatát, illetve bizonyos funkciók eléréséhez szükségesek. Beállíthatja, hogy a telefon a bekapcsoláskor kérje a PIN-kódot.

Ha a kódokat elfelejtette vagy nem kapta meg kártyához, forduljon a hálózati szolgáltatóhoz.

Ha egymás után háromszor hibásan írja be a kódot, akkor a kód blokkolásának feloldásához meg kell adnia a PUK- vagy a PUK2-kódot.

#### **PUK- vagy PUK2-kódok**

A PUK- vagy PUK2-kódok a PIN-kód vagy a PIN2-kód blokkolásának feloldásához szükségesek.

Ha a SIM-kártyához nem kapta meg a kódokat, forduljon a hálózati szolgáltatóhoz.

#### **Lezárókód**

Más néven biztonsági kód vagy jelszó.

A lezárókód illetéktelen használat ellen védi a telefont. Beállíthatja, hogy a telefon kérje a megadott lezárókódot. A kódot tartsa titokban és a telefontól távol, biztonságos helyen.

Ha elfelejti a kódot, akkor a telefon zárolódik, és a feloldásához szervizt kell igénybe vennie. Ez bizonyos költséggel járhat, valamint a telefonon tárolt összes személyes adat törlését eredményezheti. A telefonnal kapcsolatos további tájékoztatásért forduljon a legközelebbi ügyfélszolgálathoz vagy a telefon értékesítőjéhez.

#### **IMEI-kód**

az IMEI-kód a hálózatban a telefonok azonosítására szolgál. Lehet, hogy a számot meg kell adnia az ügyfélszolgálatnak vagy a telefont értékesítő kereskedőnek.

Az IMEI-szám megtekintéséhez tárcsázza a \*#06# számot.

Az IMEI-szám megtalálható a telefonra vagy a SIM-tálcára nyomtatva (a telefonmodelltől függően). Ha a telefonja levehető hátlappal rendelkezik, akkor az IMEI-szám a hátlap alatt található.

Az IMEI a termék eredeti dobozán is látható.

#### **A telefon megkeresése és feloldása**

Ha elveszíti telefonját, akkor megkeresheti, zárolhatja vagy törölheti, ha bejelentkezett egy Google-fiókba. A Készülékkereső alapértelmezés szerint be van kapcsolva a Google-fiókkal társított telefonokon.

A Készülékkereső használatához az elveszett telefonra igaznak kell lennie a következőknek:

– Be van kapcsolva – Be van jelentkezve Google-fiókba – Csatlakozik mobiladat- vagy Wi-Fikapcsolathoz – Látható a Google Playen – Be van rajta kapcsolva a helymeghatározás – Be van rajta kapcsolva a Készülékkereső

Amikor a Készülékkereső kapcsolódik telefonjához, megjelenik a telefon helye, a telefonra pedig értesítés érkezik.

1. Nyissa meg az android.com/find webhelyet egy számítógépen, táblagépen vagy telefonon, és jelentkezzen be Google-fiókjába.

- 2. Ha egynél több telefonja van, kattintson az elveszett telefonra a képernyő tetején.
- 3. A térképen láthatja, megközelítőleg hol található a telefon. A telefon helye hozzávetőleges, így előfordulhat, hogy nem teljesen pontos.

Ha a telefon nem található, a Készülékkereső megjeleníti az utolsó ismert helyét, ha van ilyen. A telefon zárolásához vagy törléséhez kövesse a webhelyen megjelenő útmutatást.

# <span id="page-47-0"></span>**13 A termékre és a biztonságra vonatkozó információk**

### <span id="page-47-1"></span>**SAJÁT BIZTONSÁGA ÉRDEKÉBEN**

Olvassa el az alábbi egyszerű útmutatót. Ha nem tartja be az itt leírtakat, veszélyt okozhat, illetve megsértheti a helyi jogszabályokat és előírásokat. További információkat a részletes felhasználói útmutató tartalmaz.

#### **KORLÁTOZÁSSAL ÉRINTETT TERÜLETEKEN KAPCSOLJA KI**

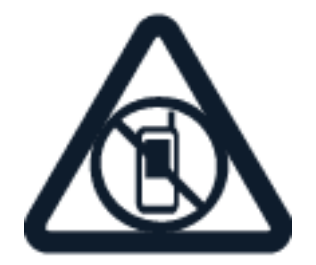

Kapcsolja ki a készüléket az olyan helyeken, ahol a mobiltelefon használata tiltott, illetve ahol interferenciát vagy veszélyt okozhat, például repülőgépen, kórházban, valamint orvosi berendezések, üzemanyag, vegyszerek és robbantási területek közelében. A használatot korlátozó helyeken tartson be minden utasítást.

### **AZ ÚTON ELSŐ A BIZTONSÁG**

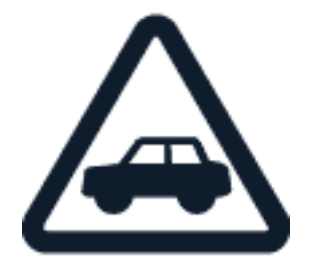

Tartson be minden helyi jogszabályt. Vezetés közben mindig hagyja szabadon a kezét, hogy irányíthassa a járművet. Vezetés közben a biztonság legyen a legfontosabb szempont.

#### **INTERFERENCIA**

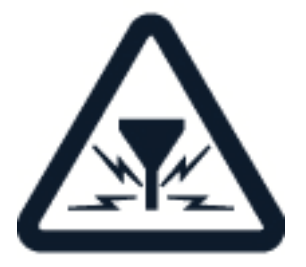

Minden vezeték nélküli eszköz érzékeny lehet az interferenciára, és ez kihatással lehet a teljesítményre.

**HIVATALOS MÁRKASZERVIZ**

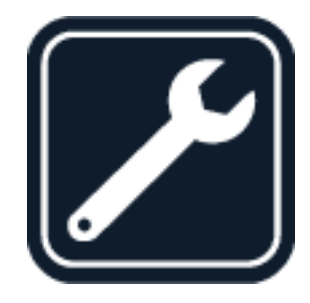

A termék üzembe helyezését és javítását csak erre felhatalmazott szakember végezheti.

### **AKKUMULÁTOROK, TÖLTŐK ÉS EGYÉB TARTOZÉKOK**

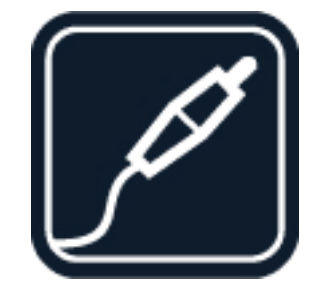

Ehhez a típusú készülékhez kizárólag a HMD Global Oy által jóváhagyott akkumulátorokat, töltőket és tartozékokat használjon. Ne csatlakoztasson nem kompatibilis termékeket.

#### **A KÉSZÜLÉKET TARTSA SZÁRAZON**

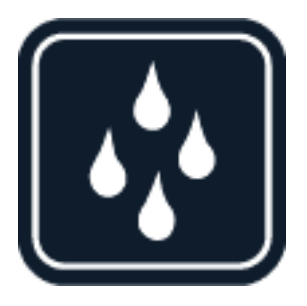

Ha az eszköz vízálló, kérjük, további útmutatásért tekintse meg IP-értékelését.

#### Nokia 1 Plus Felhasználói kézikönyv

#### **ÜVEGALKATRÉSZEK**

A készülék és/vagy a kijelzője üvegből készült. Ez az üveg eltörhet, ha a készülék kemény felületre esik, vagy ha a készüléket jelentős erőhatás éri. Ha az üveg eltörik, ne érintse meg a készülék üvegből készült részeit, és ne próbálja meg eltávolítani a törött üveget a készülékből. Addig ne használja a készüléket, amíg az üveget ki nem cserélte egy erre felhatalmazott szerelő.

### **ÓVJA HALLÁSÁT**

Az esetleges halláskárosodás elkerülése érdekében ne hallgasson semmit hosszabb időn át nagy hangerővel. Legyen elővigyázatos, amikor a kihangosított készüléket a füléhez teszi.

**SAR**

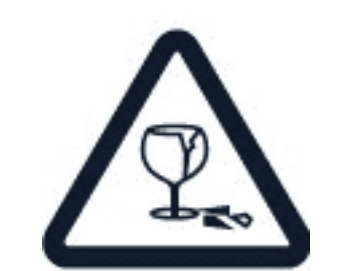

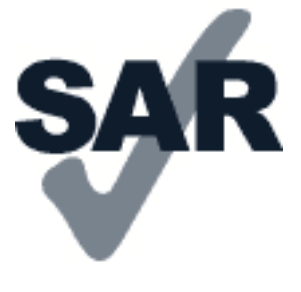

Ez a készülék megfelel a rádióhullám-kibocsátásra vonatkozó követelményeknek, amennyiben a szokásos módon, a fülhöz tartva, illetve a testtől legalább 0,2 hüvelyk (5 mm) távolságra használja. A vonatkozó maximális SAR-értékek a jelen felhasználói útmutató Tanúsítványokra vonatkozó információ (SAR) fejezetében olvashatók. További információ a [www.sar-tick.com](http://www.sar-tick.com) webhelyen található.

Ha a készüléket hordtáskában, övcsipeszen vagy övtartóban hordja, az ne tartalmazzon fémes részeket, és a készüléket a testtől legalább a fent meghatározott távolságban tartsa. Ne feledje, hogy a mobileszközök hanghívás bonyolítása nélkül is adhatnak le sugárzási teljesítményt.

# <span id="page-50-0"></span>**HÁLÓZATI SZOLGÁLTATÁSOK ÉS DÍJAK**

Egyes funkciók és szolgáltatások használatához vagy tartalmak letöltéséhez (az ingyenes elemeket is beleértve) hálózati kapcsolat szükséges. Ez nagy mennyiségű adat átvitelét eredményezheti, ami adatátviteli költségekkel járhat. Az is lehet, hogy bizonyos szolgáltatásokra elő kell fizetnie.

**Fontos**: Előfordulhat, hogy hálózati szolgáltatója vagy az utazás során igénybe vett szolgáltató nem támogatja a 4G/LTE-technológiát. Ilyenkor előfordulhat, hogy nem tud hívást indítani és fogadni, üzenetet küldeni és fogadni, illetve mobiltelefonos adatkapcsolatot használni. Ahhoz, hogy a készülék akkor is zökkenőmentesen működjön, amikor nem érhető el teljes körű 4G/LTE-szolgáltatás, azt javasoljuk, hogy a legnagyobb sebességű kapcsolatnál a 4G helyett a 3G beállítást válassza. Ehhez a főképernyőn koppintson a Beállítások > Hálózat és internet > Mobilhálózat elemre, és a Preferált hálózattípus beállítás értékét állítsa át 3G -re.

**Megjegyzés**: Néhány országban a Wi-Fi használata esetleg korlátozott lehet. Például az Európai Unióban beltéri használatra csak 5150–5350 MHz-es Wi-Fi, az Egyesült Államokban és Kanadában beltéri használatra csak 5,15–5,25 GHz-es Wi-Fi engedélyezett. További

információkért forduljunk a helyi hatóságokhoz.

További tájékoztatásért forduljon hálózati szolgáltatójához.

# <span id="page-50-1"></span>**SEGÉLYKÉRŐ HÍVÁSOK**

 $\left( \left| \right. \right)$ 

 $\bigcirc$ 

**Fontos:** A kapcsolat létrejötte nem garantálható minden körülmények között. Létfontosságú  $(\cdot)$ kommunikáció (például orvosi segélykérés) céljából soha ne hagyatkozzon kizárólag vezeték nélküli telefonokra.

A hívás előtt: – Kapcsolja be a telefont. – Ha a telefon kijelzője és billentyűzete le van zárva, oldja fel a zárolásukat. – Menjen olyan helyre, ahol megfelelő a térerő.

A főképernyőn koppintson a � ikonra.

- 1. Írja be az aktuális tartózkodási helyén használatos hivatalos segélyhívó számot. A segélyhívó telefonszámok a helytől függően eltérőek lehetnek.
- 2. Koppintson a & elemre.
- 3. Adja meg a szükséges adatokat a lehető legnagyobb részletességgel. Ne bontsa a hívást, amíg erre fel nem kérik.

Az alábbiak végrehajtására is szükség lehet: – Tegyen a telefonba SIM-kártyát. Ha nincs SIMkártyája, akkor a lezárási képernyőn koppintson a Vészhívás elemre. – Ha a telefon PIN-kódot kér, koppintson a Vészhívás elemre. – Kapcsolja ki a telefonon a híváskorlátozásokat, például a hívásletiltást, a rögzített tárcsázást vagy a zárt felhasználói csoportok használatát. – Ha nem érhető el a mobilhálózat, de van internetkapcsolat, akkor megpróbálkozhat internetes hívás kezdeményezésével is.

# <span id="page-51-0"></span>**A KÉSZÜLÉK KÖRÜLTEKINTŐ HASZNÁLATA**

Óvatosan bánjon a készülékkel, az akkumulátorral, a töltővel és a tartozékokkal. A következő javaslatok segíthetnek fenntartani a készülék működőképességét.

– Tartsa szárazon a készüléket. A csapadék, a pára és minden egyéb folyadék vagy nedvesség tartalmazhat az elektronikus áramkörökben korróziót előidéző ásványi anyagokat. – Ne használja és ne tárolja a készüléket poros vagy piszkos helyen. – Ne tartsa a készüléket túl meleg helyen. A magas hőmérséklet károsíthatja a készüléket vagy az akkumulátort. – Ne tartsa a készüléket túl hideg helyen. A normál hőmérsékletre való felmelegedéskor a készülék belsejében lecsapódó pára károsíthatja a készüléket. – Ne nyissa ki a készüléket más módon, mint ahogyan az a használati útmutatóban szerepel. – Az illetéktelen módosítás károsíthatja a készüléket, és a rádióhullámot kibocsátó eszközökre vonatkozó előírások megsértésével is járhat. – Ne ejtse le, ne ütögesse, és ne rázogassa se a készüléket, se az akkumulátort, mert az a durva bánásmód hatására eltörhet. – A készülék felületének tisztításához csak puha, tiszta, száraz törlőkendőt használjon. – Ne fesse be a készüléket. A festék használhatatlanná teheti azt. – Tartsa távol a készüléket mágnestől és mágneses tértől. – A fontos adatok biztonságos tárolása érdekében azokat legalább két különböző helyen tárolja, például a készüléken, memóriakártyán vagy számítógépen, illetve jegyezze le a fontos adatokat.

Huzamosabb ideig tartó működés során a készülék felmelegedhet. A legtöbb esetben ez nem utal hibára. A készülék igyekszik elkerülni a túlmelegedést: automatikusan lelassulhat, alkalmazásokat zárhat be, lekapcsolhatja a töltést, illetve szükség esetén kikapcsolódhat. Ha a készülék nem működik megfelelően, vigye el a legközelebbi hivatalos márkaszervizbe.

# <span id="page-51-1"></span>**ÚJRAHASZNOSÍTÁS**

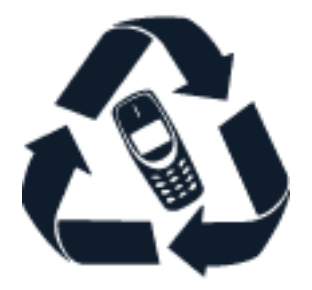

A használt elektronikai termékeket, akkumulátorokat és csomagolóanyagokat mindig vigye vissza egy kijelölt gyűjtőhelyre. Ezzel segít megakadályozni az ellenőrizetlen szemétkidobást, és elősegíti az anyagok újrahasznosítását. Az elektromos és elektronikus termékek sok értékes anyagot, többek között fémet (például rezet, alumíniumot, acélt és magnéziumot), és nemesfémet (például aranyat, ezüstöt, palládiumot) tartalmaznak. A készülék minden anyaga újrahasznosítható nyersanyagként vagy energiaként.

## <span id="page-52-0"></span>**AZ ÁTHÚZOTT, KEREKES SZEMÉTGYŰJTŐ TARTÁLYT ÁBRÁZOLÓ SZIMBÓLUM**

**Az áthúzott, kerekes szemétgyűjtő tartályt ábrázoló szimbólum**

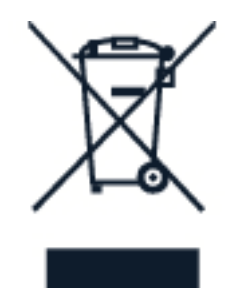

A terméken, az akkumulátoron, a dokumentáción vagy a csomagoláson látható áthúzott, kerekes szemétgyűjtő-tartály szimbólum arra hívja fel a figyelmet, hogy minden elektromos és elektronikus terméket és akkumulátort az élettartama végén szelektív gyűjtőhelyre kell juttatni. A terméktől ne közösségi/lakossági hulladékként szabaduljon meg, hanem vigye el a begyűjtőhelyre. A legközelebbi hulladékbegyűjtő-helyekről a hulladékkezelésért felelős helyi hatóságtól kaphat további információt.

# <span id="page-52-1"></span>**AZ AKKUMULÁTORRA ÉS A TÖLTŐRE VONATKOZÓ INFORMÁCIÓK**

#### **Akkumulátor és töltő – tudnivalók**

Azt, hogy a telefonja eltávolítható vagy el nem távolítható akkumulátorral rendelkezik-e, a Kezdő lépések ismertetőből tudhatja meg.

**Eltávolítható akkumulátorral rendelkező készülékek** A készüléket kizárólag eredeti, tölthető akkumulátorral használja. Az akkumulátor több százszor feltölthető és lemeríthető, de előbbutóbb elhasználódik. Amikor a beszélgetések és a készenléti állapot időtartama észrevehetően rövidebb lesz a megszokottnál, cserélje ki az akkumulátort.

**El nem eltávolítható akkumulátorral rendelkező készülékek** Ne kísérelje meg eltávolítani az akkumulátort, mert ezzel kárt okozhat a készülékben. Az akkumulátor cseréjéhez a készüléket vigye el a legközelebbi hivatalos márkaszervizbe.

Az akkumulátor több százszor feltölthető és lemeríthető, de előbb-utóbb elhasználódik. Amikor a beszélgetések és a készenléti állapot időtartama észrevehetően rövidebb lesz a megszokottnál, vigye a készüléket a legközelebbi hivatalos márkaszervizbe, és cseréltesse ki az akkumulátort.

A készülék töltéséhez a mellékelt töltőt használja. A töltőcsatlakozó típusa többféle lehet. A töltési idő a készülék adottságaitól függően változhat.

#### **Az akkumulátorral és a töltővel kapcsolatos információ**

Miután a készülék töltése befejeződött, húzza ki a töltőt a készülékből és az elektromos csatlakozóaljzatból. Kérjük, vegye figyelembe, hogy a folyamatos töltés nem haladhatja meg

© 2019 HMD Global Oy. Minden jog fenntartva. 53

a 12 órát. A teljesen feltöltött, de nem használt akkumulátor idővel önmagától is elveszti töltését.

A szélsőséges hőmérséklet csökkenti az akkumulátor kapacitását és élettartamát. Az optimális működés érdekében az akkumulátort mindig 15 °C és 25 °C (59 °F és 77 °F) közötti hőmérsékleten tartsa. Előfordulhat, hogy túl meleg vagy túl hideg akkumulátorral a készülék átmenetileg nem működik. Ne feledje, hogy az akkumulátor hidegben gyorsan lemerül, és annyi energiát veszít, hogy perceken belül kikapcsolhat a telefont. Amikor hideg időben kinn tartózkodik, tartsa melegen a telefont.

Az akkumulátort soha ne dobja tűzbe, mert felrobbanhat. Tartsa be a helyi előírásokat. Lehetőség szerint hasznosítsa újra. Soha ne dobja a háztartási szemétbe.

Ne szedje szét, ne darabolja fel, ne törje össze, ne hajlítsa meg, ne szúrja ki, és semmilyen más módon se károsítsa az akkumulátort. Ha szivárog az akkumulátor, ügyeljen arra, hogy a folyadék ne kerüljön se a bőrére, se a szemébe. Ha ez mégis megtörténne, azonnal öblítse le vízzel az érintett területet, vagy forduljon orvoshoz. Ne módosítsa az akkumulátort, ne próbáljon idegen tárgyat beledugni, ne merítse vízbe vagy más folyadékba, illetve ne tegye ki ezek hatásának. A sérült akkumulátor felrobbanhat.

Az akkumulátort és a töltőt csak a rendeltetésének megfelelő célokra használja. Az akkumulátor vagy a töltő nem megfelelő használata, illetve jóvá nem hagyott vagy nem kompatibilis akkumulátor vagy töltő használata tüzet vagy robbanást okozhat, vagy egyéb veszéllyel járhat, és érvénytelenné tehet minden jóváhagyást és jótállást. Ha úgy gondolja, hogy az akkumulátor vagy a töltő megsérült, akkor a további használat előtt vigye el egy szervizközpontba vagy a telefont értékesítő kereskedőhöz. Soha ne használjon sérült akkumulátort vagy töltőt. A töltőt csak épületen belül használja. Zivatar idején ne töltse a készüléket.

Ha a készülék eltávolítható akkumulátorral rendelkezik, akkor ügyeljen a következőkre is: – Az akkumulátor kivétele előtt mindig kapcsolja ki a készüléket, és húzza ki a töltőt. A töltő vagy egy tartozék kihúzása esetén a hálózati kábelt mindig a csatlakozónál (ne a kábelnél) fogva húzza ki a konnektorból. – Véletlen rövidzárlatot okozhat, ha egy fémtárgy hozzáér az akkumulátoron lévő fémsávokhoz. Ez tönkreteheti az akkumulátort, vagy a másik tárgyat.

### <span id="page-53-0"></span>**KISGYERMEKEK**

A készülék és tartozékai nem játékok; Apró alkatrészeket tartalmazhatnak. Ezeket tartsa távol a kisgyermekektől.

### <span id="page-53-1"></span>**ORVOSI ESZKÖZÖK**

A rádióhullámokat kibocsátó berendezések, többek között a mobiltelefonok használata zavarhatja a nem megfelelően árnyékolt orvostechnikai berendezések működését. Annak eldöntése érdekében, hogy egy adott orvostechnikai berendezés megfelelően van-e árnyékolva a külső rádiófrekvenciás sugárzással szemben, forduljon egy orvoshoz vagy az orvostechnikai berendezés gyártójához.

### <span id="page-54-0"></span>**BEÜLTETETT ORVOSI ESZKÖZÖK**

A beültetésre szánt orvostechnikai eszközök gyártóinak javaslata szerint az orvostechnikai eszközzel való esetleges interferencia elkerülése érdekében a vezeték nélküli készülékek és az orvostechnikai eszköz között ajánlatos legalább 15,3 centiméter (6 hüvelyk) távolságot tartani. Ajánlások az ilyen eszközzel élő személyek számára:

– A vezeték nélküli készülék legalább 15,3 centiméter (6 hüvelyk) távolságra legyen az orvosi eszköztől. – A vezeték nélküli készüléket ne hordja a mellényzsebében. – A vezeték nélküli készüléket az orvostechnikai eszközzel átellenes oldali füléhez tartsa. – Kapcsolja ki a vezeték nélküli készüléket, ha okkal feltételezhető, hogy interferencia jött létre. – Tartsa be a beültetett orvostechnikai eszköz gyártójának utasításait.

Ha kérdése van a vezeték nélküli készülék beültetett orvostechnikai eszközzel együtt történő használatával kapcsolatban, akkor forduljon egészségügyi szolgáltatójához (pl. a háziorvosához).

### <span id="page-54-1"></span>**HALLÁS**

 $(1)$ **Figyelmeztetés:** A headset használatakor előfordulhat, hogy csak kisebb mértékben érzékeli a környezeti zajokat. Ne használja a headsetet, ha ezzel veszélynek teszi ki magát.

Bizonyos rádiófrekvenciás eszközök zavarhatnak egyes hallókészülékeket.

### <span id="page-54-2"></span>**ÓVJA MEG ESZKÖZÉT A KÁROS TARTALMAKTÓL**

A készülék vírusoknak és más káros tartalomnak lehet kitéve. Tartsa be az alábbi óvintézkedéseket:

– Legyen elővigyázatos az üzenetek megnyitásakor. Azok rosszindulatú szoftvereket tartalmazhatnak, vagy más módon tehetnek kárt a készülékben vagy a számítógépben. – Kellő óvatossággal kezelje a kapcsolódási kérelmeket, az internetböngészést és a letöltéseket. Ne fogadjon el Bluetooth-kapcsolódási felkéréseket nem megbízható forrásoktól. – Csak olyan megbízható forrásból származó szolgáltatásokat és szoftvereket telepítsen és használjon, amelyekben megbízik, és amelyek megfelelő biztonságot és védelmet kínálnak. – Telepítsen víruskereső és egyéb biztonsági szoftvereket a készülékre és a csatlakoztatott számítógépre. Egyidejűleg csak egy víruskereső alkalmazást használjon. Több víruskereső alkalmazás egyidejű használata károsan befolyásolhatja a készülék és/vagy a számítógép teljesítményét, illetve működését. – Ha a készülékre előre telepített, harmadik fél internetes webhelyére mutató könyvjelzőket és hivatkozásokat nyit meg, akkor kellő elővigyázatossággal járjon el. A HMD Global vállalat ezeket a webhelyeket nem támogatja, és nem vállal értük semmilyen felelősséget.

# <span id="page-54-3"></span>**JÁRMŰVEK**

A rádiófrekvenciás jelek hatással lehetnek a gépjárművek nem helyesen beszerelt vagy nem megfelelően árnyékolt elektronikus rendszereire. További információkért forduljon a gépjármű, vagy az adott berendezés gyártójához. Kizárólag felhatalmazott szakember szerelheti a készüléket járműbe. A hibás beszerelés veszélyes lehet, és érvénytelenné teheti a jótállást. Rendszeresen ellenőrizze, hogy a járműben minden vezeték nélküli eszköz megfelelően van-e felszerelve, és megfelelően működik-e. Ne tároljon és ne szállítson gyúlékony vagy robbanóanyagokat ugyanabban a tárolóban, mint ahol a készülék, annak alkatrészei vagy tartozékai találhatók. Ne tegye a készüléket vagy annak tartozékait a légzsák tágulási terébe.

### <span id="page-55-0"></span>**ROBBANÁSVESZÉLYES KÖRNYEZETEK**

Kapcsolja ki a készüléket minden olyan helyen, ahol robbanás veszélye állhat fenn, például üzemanyagtöltő állomásokon. A szikrák robbanást vagy tüzet okozhatnak, ami sérüléshez vagy halálhoz vezethet. Tartsa be az üzemanyag-tároló helyeken, a vegyi üzemekben és a robbantási területeken érvényes korlátozásokat. Előfordulhat, hogy egy bizonyos területen az esetleges robbanás veszélyének kitett körzetek nincsenek pontosan megjelölve. Ezek rendszerint olyan helyek, ahol felszólítás látható a járművek motorjának kikapcsolására, vagy a hajók fedélzet alatti része, a vegyi anyagot szállító vagy tároló létesítmények, valamint olyan helyek, ahol a levegő vegyszereket vagy részecskéket tartalmaz. Tudja meg a folyékony gázzal (például propánnal vagy butánnal) üzemelő gépjárművek gyártójától, hogy az adott járművek környezetében biztonságosan használható-e ez a készülék.

### <span id="page-55-1"></span>**TANÚSÍTVÁNYOKRA VONATKOZÓ INFORMÁCIÓ (SAR)**

#### **Ez a mobilkészülék megfelel a rádióhullám-kibocsátásra vonatkozó irányelveknek.**

A mobileszköz egy rádióhullámú adó-vevő készülék. Kialakításának köszönhetően a rádióhullámoknak (rádiófrekvenciás elektromágneses tereknek) való kitettség nem haladja meg a ICNIRP független tudományos szervezet nemzetközi irányelveiben ajánlott határértéket. Ezeket az irányelveket számottevő biztonsági ráhagyással határozták meg, amely kortól és egészségi állapottól függetlenül minden ember védelmét biztosítani kívánja. A kitettségi irányelvek alapja az ún. specifikus elnyelési ráta (SAR – Specific Absorption Rate), amely az eszköz jelsugárzása közben a fejben, illetve a testben elnyelődött rádiófrekvenciás (RF) teljesítmény nagyságát jellemzi. Az ICNIRP által a mobileszközökre vonatkozóan megállapított SAR-határérték 2,0 W/kg átlagelnyelődést jelent 10 gramm emberi szövetben.

A SAR-teszteket szabványos működési helyzetben végzik úgy, hogy a készülék összes frekvenciasávján a legmagasabb energiaszinten sugároz.

Az eszköz maximális SAR-értéke: [www.nokia.com/phones/sar.](https://www.nokia.com/phones/sar)

Ez a készülék megfelel a rádiófrekvenciás sugárzás kibocsátására vonatkozó irányelveknek, ha a fejhez tartva, illetve a testtől legalább 5/8 hüvelyk (1,5 centiméter) távolságra használja. Ha a készüléket hordtáskában, övcsipeszen vagy övtartóban hordja, az ne tartalmazzon fémes részeket, és a készüléket a testtől legalább a fent meghatározott távolságra tartsa.

Adatfájlok vagy üzenetek küldéséhez jó hálózati kapcsolatra van szükség. Előfordulhat, hogy a küldésre csak később, akkor kerül sor, amikor ilyen kapcsolat elérhetővé válik. Mindaddig tartsuk fenn a javasolt távolságot, amíg az elküldés be nem fejeződik.

Általános használat közben a SAR-értékek rendszerint messze elmaradnak a fenti értékektől. Ennek az az oka, hogy a rendszer hatásfokának növelése és a hálózati interferencia minimalizálása érdekében a mobileszköz automatikusan csökkenti a jelkibocsátási teljesítményt, amikor a híváshoz nincs szükség a teljes kapacitásra. Az alacsonyabb leadott teljesítmény alacsonyabb SAR-értéket eredményez.

Az egyes eszközök típusainak különféle változatai létezhetnek, ezért több érték is tartozhat hozzájuk. A készülékek részegységei, illetve kialakítása idővel változhat, ami szintén hatással lehet a SAR-értékekre.

További információ a [www.sar-tick.com](http://www.sar-tick.com) webhelyen található. Ne feledje, hogy a mobileszközök hanghívás bonyolítása nélkül is adhatnak le sugárzási teljesítményt.

Az Egészségügyi Világszervezet (WHO) állásfoglalása szerint a jelenlegi tudományos ismeretek alapján nincs szükség különleges intézkedésekre mobileszközök használata esetén. A szervezet azt javasolja, hogy ha csökkenteni szeretné saját teste sugárzásnak való kitettségét, akkor kevesebbet használja a készüléket, vagy használjon kihangosítót, hogy a készüléket a fejétől és a törzsétől távol helyezhesse el. A rádiófrekvenciás sugárzásnak való kitettséggel kapcsolatos további tudnivalók, magyarázatok és eszmecserék a WHO [www.who.int/peh](http://www.who.int/peh-emf/en)[emf/en](http://www.who.int/peh-emf/en) webhelyén érhetők el.

# <span id="page-56-0"></span>**A DIGITÁLIS JOGVÉDELEM ISMERTETÉSE**

A készülék használatakor tartsa be az összes törvényt, és tartsa tiszteletben a helyi szokásokat, valamint mások személyiségi és egyéb törvényes jogait, beleértve a szerzői jogokat is. Előfordulhat, hogy a szerzői jogi védelem miatt egyes fényképeket, zenéket és más tartalmakat nem másolhat, nem módosíthat, vagy nem küldhet tovább.